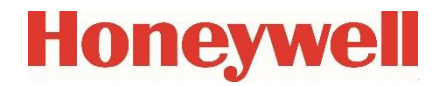

# **Funktionserweiterungs-Einheit FE260**

**Handbuch Betriebsanleitung**

## **Haftungsausschluss**

Die in diesem Dokument enthaltenen Informationen sind Eigentum von Honeywell. Die folgenden Informationen sind ausschließlich für die vorgesehenen Zwecke zu verwenden. Ohne ausdrückliche Genehmigung der Elster GmbH dürfen dieses Dokument oder seine Inhalte weder gesamt noch in Teilen vervielfältigt, veröffentlicht oder einer dritten Partei zugänglich gemacht werden.

Alle Angaben und Beschreibungen in dieser Betriebsanleitung sind nach sorgfältiger Prüfung zusammengestellt worden. Trotzdem können Fehler nicht vollständig ausgeschlossen werden. Honeywell gibt daher keine Garantie auf Vollständigkeit oder die Korrektheit des Inhalts. Die Anleitung kann auch nicht als Zusicherung von Produkteigenschaften verstanden werden. Weiterhin sind dort auch Eigenschaften beschrieben, die nur optional erhältlich sind.

Honeywell haftet in keinem Fall gegenüber Dritten für unmittelbare, besondere oder Folgeschäden. Die Informationen und Angaben in diesem Dokument können ohne Vorankündigung geändert werden.

In Hinblick auf die erweiterte Produkthaftung dürfen die aufgeführten Daten und Materialeigenschaften nur als Richtwerte angesehen werden und müssen stets im Einzelfall überprüft und ggf. korrigiert werden. Dies gilt besonders dann, wenn hiervon Aspekte der Sicherheit betroffen sind.

Weitere Unterstützung erhalten Sie bei der für Sie zuständigen Niederlassung bzw. Vertretung. Die Adresse erfahren Sie im Internet oder bei Honeywell.

Die Weitergabe sowie Vervielfältigung dieses Handbuches oder Teile daraus sind nur unter schriftlicher Genehmigung von Honeywell zulässig.

Wenn das hier beschriebene Produkt unsachgemäß behandelt, von nicht autorisierten Personen repariert oder verändert wird oder wenn andere als originale Ersatzteile von Honeywell eingesetzt werden, erlischt die Gewährleistung.

Dieses Produkt kann Material, einschließlich Software, von Dritten enthalten oder daraus abgeleitet sein. Das Material von Dritten kann Lizenzbestimmungen, Mitteilungen, Beschränkungen und Verpflichtungen des Lizenzgebers unterliegen. Die Lizenzen, Mitteilungen, Beschränkungen und Verpflichtungen, falls vorhanden, sind in den das Produkt begleitenden Materialien, in den Dokumenten oder Dateien, die das Material von Dritten enthalten, in einer Datei namens third\_party\_licenses auf den Medien, die das Produkt enthalten, oder unter

<http://www.honeywell.com/ps/thirdpartylicenses>

zu finden.

Alle Rechte vorbehalten.

Copyright © 2023 Elster GmbH, D-55252 Mainz-Kastel. All rights reserved.

Mainz-Kastel, im April 2023

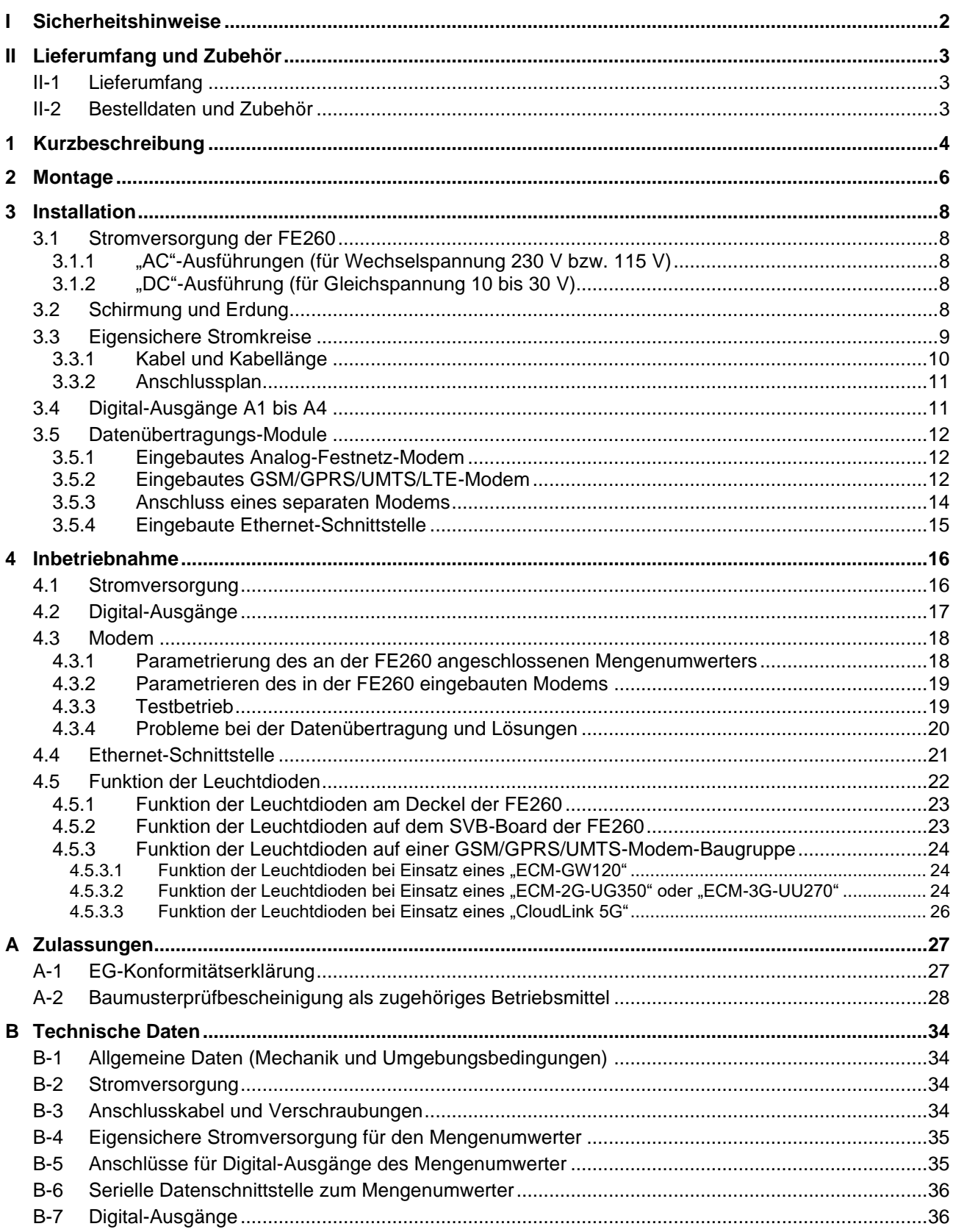

# Inhalt

# <span id="page-3-0"></span>**I Sicherheitshinweise**

*! Vor Montage, Installation oder Inbetriebnahme der FE260 ist diese Betriebsanleitung sorgfältig zu lesen, um Schäden, Gefährdungen und Probleme zu vermeiden.*

*Montage und Installation sollten nur von fachkundigem Personal vorgenommen werden!*

- *! Die "AC"-Ausführungen der Funktionserweiterungs-Einheit FE260 werden mit Netzspannung von 230 V bzw. 115 V versorgt. Vermeiden Sie das Berühren spannungsführender Teile, da dies lebensgefährlich sein kann! Schalten Sie vor Beginn von Installations- oder Anschlussarbeiten sowie vor jedem Öffnen des Gehäuses die Netzspannung ab! Schalten Sie die Netzspannung erst wieder zu, nachdem alle Arbeiten ausgeführt sind und das Gehäuse wieder fest verschlossen ist!*
- *! Befolgen Sie auch alle Sicherheitshinweise in Kapitel [3](#page-9-0) !*

# <span id="page-4-0"></span>**II Lieferumfang und Zubehör**

#### <span id="page-4-1"></span>**II-1 Lieferumfang**

Zum Lieferumfang der FE260 gehören:

- a) Funktionserweiterungs-Einheit FE260
- b) Versandaufstellung
- c) Betriebsanleitung

#### <span id="page-4-2"></span>**II-2 Bestelldaten und Zubehör**

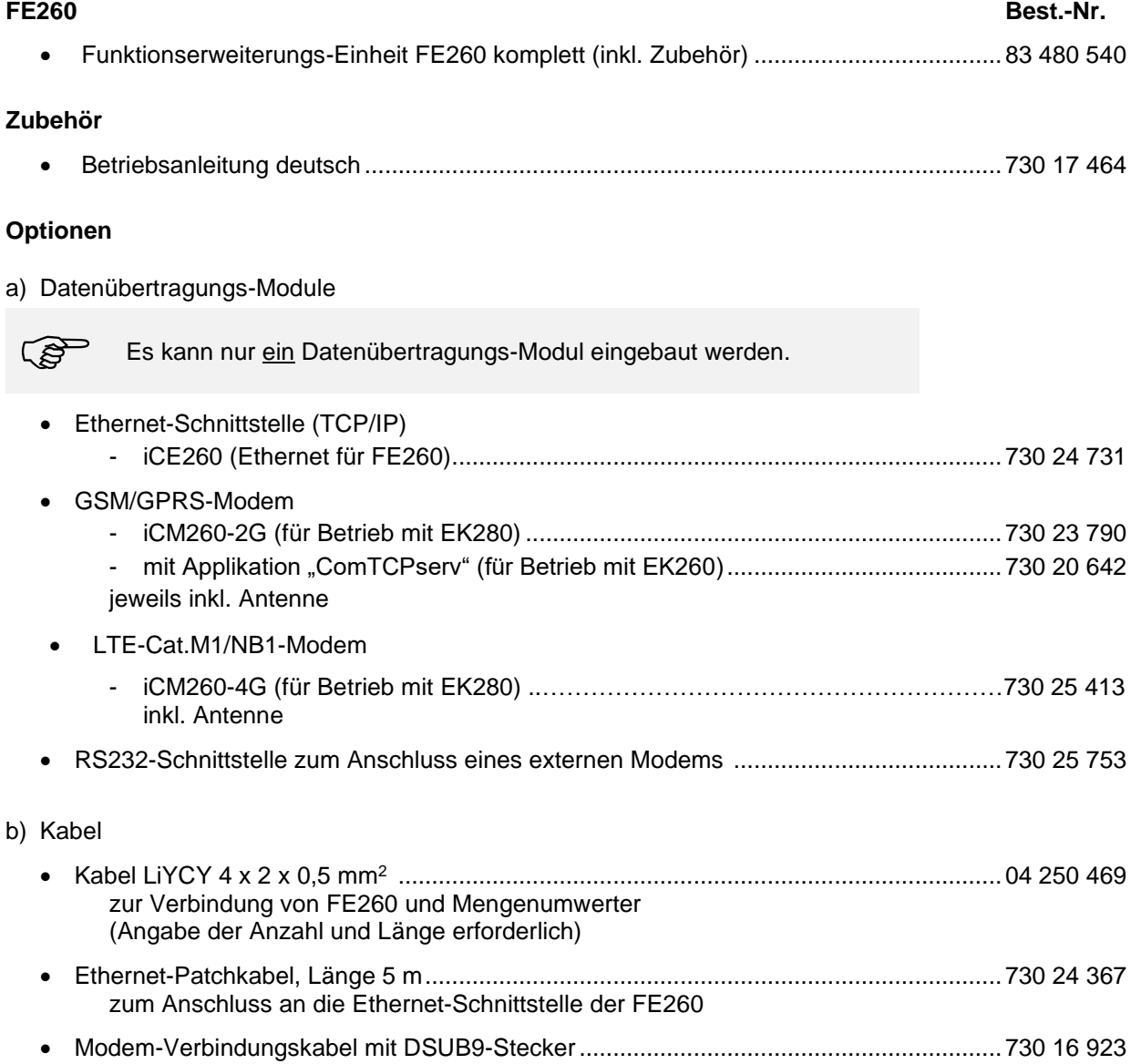

# <span id="page-5-0"></span>**1 Kurzbeschreibung**

Die Funktionserweiterungs-Einheit FE260 dient zur Erweiterung der Funktionen eines Mengenumwerters der LIS-200 Familie, wie z.B. EK260 (ab Software-V2.02.) oder EK280.

In der vorliegenden Ausbaustufe erfüllt sie folgende Aufgaben:

- Eigensichere Stromversorgung des Mengenumwerters
- Ex-Trennung der Digital-Ausgänge (Impuls- / Melde-Ausgänge)
- Ex-Trennung der internen Datenschnittstelle
- Datenfernübertragung auf Wunsch, auch nachrüstbar

Die Stromversorgung erfolgt für die "AC"-Ausführungen mit 230 V bzw. 115 V Wechselspannung (Netzspannung) bzw. für die "DC"-Ausführung mit 10 bis 30 V Gleichspannung.

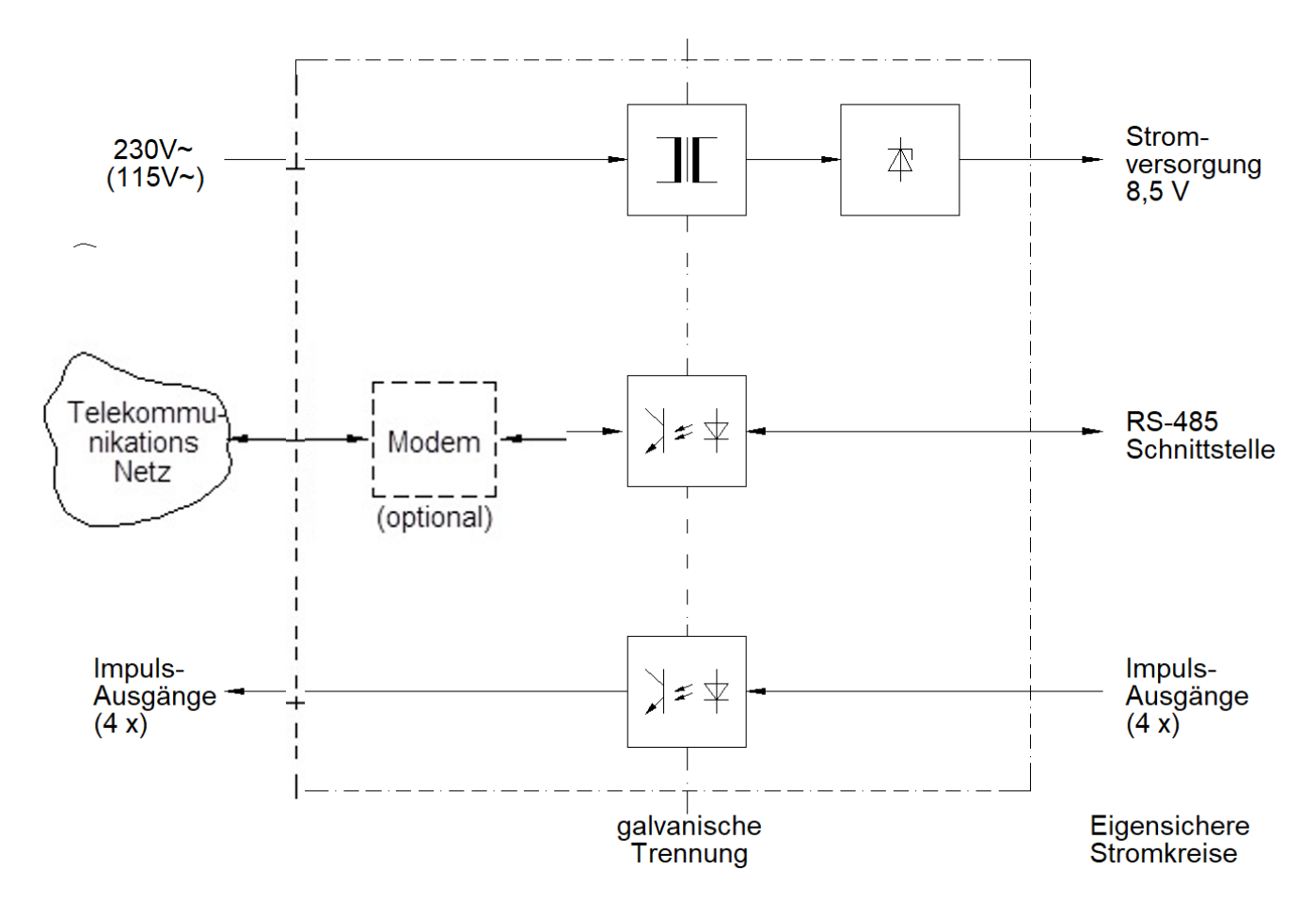

Bild 1: Blockschaltbild FE260, "AC"-Ausführungen

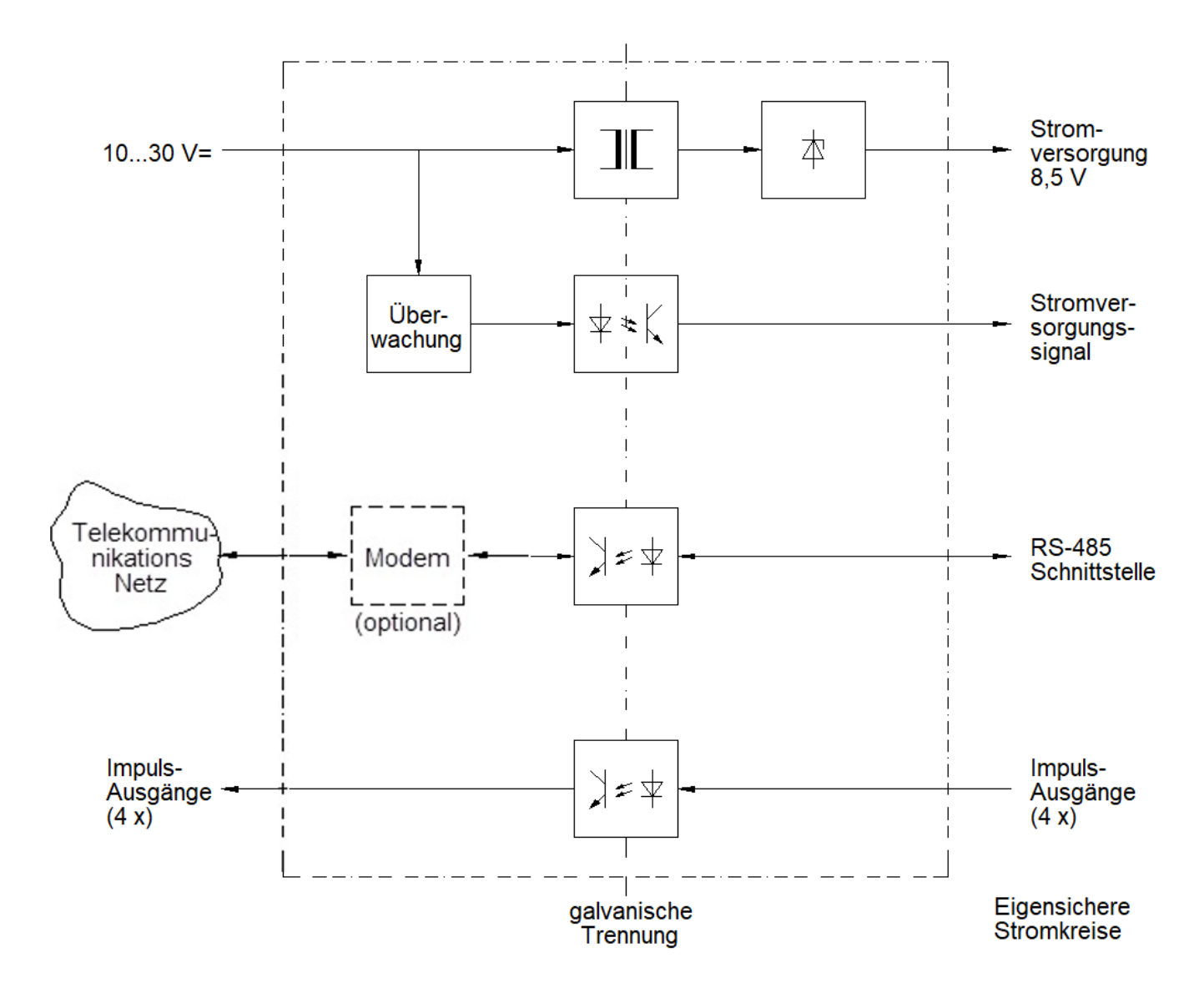

Bild 2: Blockschaltbild FE260, "DC"-Ausführung

Auf dem Deckel sind zwei Leuchtsignale zur Anzeige folgender Zustände angebracht

- "Power": Das Gerät ist betriebsbereit
- "Online": Eine Datenübertragung über das eingebaute oder angeschlossene Modem läuft. Es werden Daten zwischen dem angeschlossenen Mengenumwerter und einer Ausleseoder Leitstelle über ein Telekommunikationsnetz übertragen. Zu Beginn einer Datenfernübertragung blinkt "Online" mit den Ruftönen (Klingelzeichen), die das Modem empfängt. Bei Ausführungen mit eingebautem GSM-Modem bedeutet - langsames Blinken, dass das Modem ins GSM-Netz eingebucht ist,
	- schnelleres Blinken, dass eine Datenübertragung läuft.

Achtung: Die Ansteuerung der gelben "Online"-LED differiert in Abhängigkeit des in der FE260 verbauten GSM/GPRS/UMTS-Modems! Details hierzu siehe im Abschnitt [4.5.](#page-23-0)

# <span id="page-7-0"></span>**2 Montage**

Nach dem Öffnen des Gehäusedeckels der FE260 sind die Bohrungen zur Wandmontage zugänglich. Die vier Deckelschrauben können mit Schlitzschraubendreher (Klinge 8 x 1,2 mm) oder mit Kreuzschlitzschraubendreher Größe 2 gelöst werden.

Abmessungen, Bohrschablone und Durchmesser der Befestigungsbohrungen sind aus [Bild](#page-7-1) 3 und [Bild 4](#page-8-0) ersichtlich.

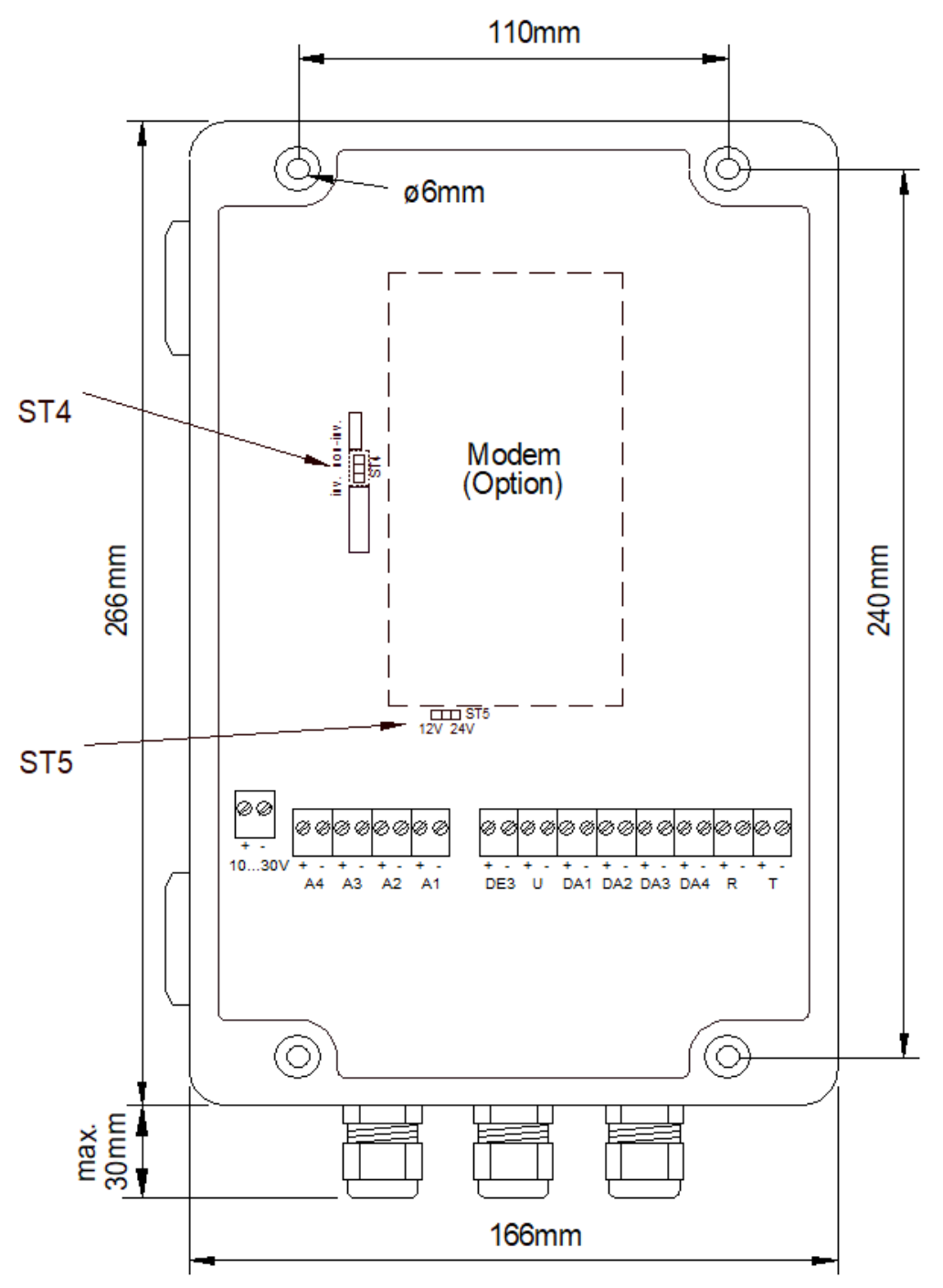

<span id="page-7-1"></span>Bild 3: Sicht von oben auf das geöffnete Gerät (hier: "DC"-Ausführung)

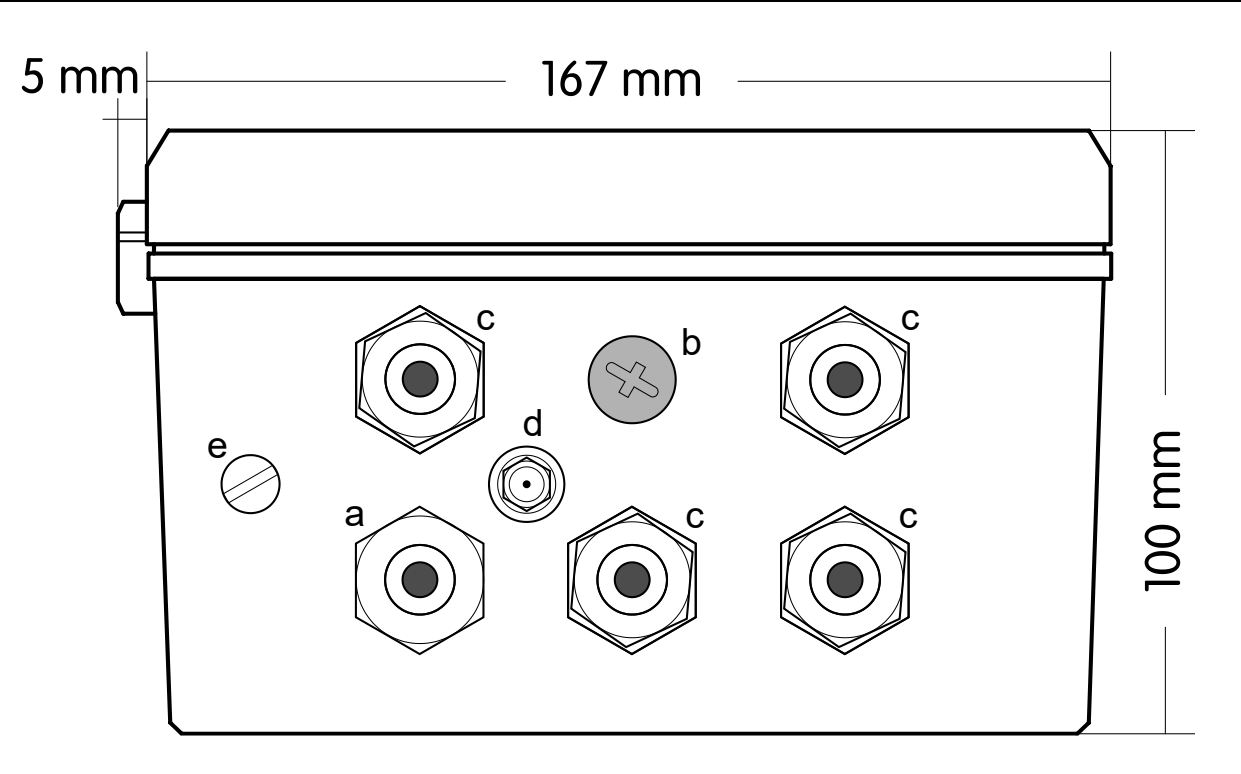

<span id="page-8-0"></span>Bild 4: Kabeleinführungen im Boden der FE260 (Ausführung mit GSM Modem)

- a = Kunststoffverschraubung M16 für Netzversorgung 230V~
- b = Blindstopfen für M12 Verschraubung für Telefonkabel
- c = EMV Metallverschraubungen für Signalleitungen zum Mengenumwerter
- d = SMA Antennenbuchse
- e = Erdungsanschluss

Bei den Ausführungen ohne GSM Modem ist die Öffnung **d** mit einem Blindstopfen verschlossen und Anstelle des Blindstopfen **b** ist eine M12 Verschraubung eingeschraubt.

#### *! Die FE260 darf als "zugehöriges Betriebsmittel" nicht in Zone 1 eingebaut werden! (siehe [DIN] EN 60079-10 und [DIN] EN 60079-14)*

Bei Ausführungen der FE260 mit GSM-Modem ist die mitgelieferte Antenne (z.B. an der Wand) zu montieren. Hierzu ist ein Befestigungswinkel im Lieferumfang enthalten.

# <span id="page-9-0"></span>**3 Installation**

*! Die Anschlüsse der FE260 sind nach Öffnen des Gehäuses frei zugänglich. Um eine Beschädigung des Gerätes zu vermeiden, ist sicher zu stellen, dass keine elektrostatische Entladung (ESD) von Personen über die FE260 stattfinden kann!*

*Vorbeugend sollte sich der Installateur direkt vor Anschluss eines Kabels durch Berühren eines geerdeten metallischen Gegenstandes entladen.*

*! Verschließen Sie nach der Installation alle unbenutzten Kabelverschraubungen mit den beiliegenden Blindstopfen, oder Ersetzen Sie die M16 Kunststoffverschraubung durch die beiliegende Blindverschraubung, wenn Sie sie nicht nutzen. Nur dadurch wird die Dichtigkeit des Gehäuses gewährleistet.* 

## <span id="page-9-1"></span>**3.1 Stromversorgung der FE260**

#### <span id="page-9-2"></span>**3.1.1 "AC"-Ausführungen (für Wechselspannung 230 V bzw. 115 V)**

*! Die "AC"-Ausführungen der Funktionserweiterungs-Einheit FE260 werden mit Netzspannung von 230 V bzw. 115 V versorgt. Vermeiden Sie hierbei das lebensgefährliche Berühren spannungsführender Teile!*

*Schalten Sie vor Beginn von Installations- oder Anschlussarbeiten sowie vor jedem Öffnen des Gehäuses die Netzspannung ab!* 

*Schalten Sie die Netzspannung erst wieder zu, nachdem alle Arbeiten ausgeführt sind und das Gehäuse wieder fest verschlossen ist!*

An den mit "230V" bzw. "115V" bezeichneten Klemmenblock ist die Netzwechselspannung anzuschließen, an "PE" der Schutzleiter.

*! Je nach Ausführung ist die FE260 für eine Stromversorgung von 230 V oder 115 V Wechselspannung geeignet. Schließen Sie nur die an der Klemme beschriftete Spannung an um das Gerät nicht zu beschädigen.*

#### <span id="page-9-3"></span>**3.1.2 "DC"-Ausführung (für Gleichspannung 10 bis 30 V)**

Die "DC"-Ausführung" der FE260 ist für eine Stromversorgung Gleichspannung im Bereich von 10 bis 30 V geeignet. Sie kann z.B. mit Nennspannungen von 12 V oder 24 V betrieben werden.

Die "DC"-Ausführung" (nicht die "AC"-Ausführungen) besitzt die Möglichkeit, die Versorgungsspannung an Klemme "10...30V" zu überwachen. Hierzu muss die Klemme "DE3" an die gleichnamige Klemme des Mengenumwerters angeschlossen werden. (→ [3.3.2](#page-12-0) [Anschlussplan,](#page-12-0) Seite [11\)](#page-12-0).

Die Überwachung kann für Nennspannungen von 12 V und 24 V eingestellt werden. Genaueres hierzu: siehe Kapitel [4.1.](#page-17-1)

## <span id="page-9-4"></span>**3.2 Schirmung und Erdung**

Die Kabel zum Anschluss an die eigensicheren Stromkreise (blauer Klemmenblock) sowie an die Ausgänge A1 bis A4 besitzen einen Schirm, der zur Vermeidung von Störungen durch hochfrequente elektromagnetische Felder beidseitig geerdet werden muss. Der Anschluss des Schirms muss rundum, vollständig und flächig erfolgen! Hierzu besitzt die FE260, ebenso wie der anzuschließende Mengenumwerter (z.B. EK260 oder EK280) spezielle metallische EMV-Kabelverschraubungen.

#### <span id="page-10-0"></span>**3.3 Eigensichere Stromkreise**

Die FE260 ist nach DIN EN 50020 als "zugehöriges elektrisches Betriebsmittel" der Kategorie "ia" zugelassen (siehe Kapitel [A-2\)](#page-29-0). Der blaue Klemmenblock auf der rechten Seite beinhaltet drei eigensichere Stromkreise. Wird daran ein eigensicheres Gerät (z.B. ein Mengenumwerter EK260 oder EK280) angeschlossen, welcher sich im explosionsgefährdeten Bereich (Zone 1) befindet, so sind die entsprechenden Vorschriften zu befolgen. Unter anderem bedeutet dies:

- *! Befolgen Sie die einschlägigen Vorschriften und Normen, insbesondere DIN EN 60079-14 (VDE 0165 Teil 1)!*
- *! Vergewissern Sie sich, dass die in der Konformitätsbescheinigung (Kapitel [A-2\)](#page-29-0) genannten Grenzwerte die Grenzwerte, die in der Konformitätsbescheinigung des anzuschließenden eigensicheren Gerätes genannt werden, nicht überschreiten!*
- *! Für die eigensicheren Stromkreise dürfen nur Kabel verwendet werden, die gemäß DIN EN 60079-14, Abs. 12.2.2.1 folgenden Anforderungen genügen:*

*Isolierte Kabel mit einer Prüfspannung zwischen Leiter-Erde, Leiter-Schirm und Schirm-Erde von mindestens 500 V~*

*Wenn feindrahtige Leiter verwendet werden, müssen die Leiterenden gegen Aufspleißen geschützt sein, z.B. durch Verwendung von Aderendhülsen.*

*Der Durchmesser einzelner Leiter sowie einzelner Drähte feindrahtiger Leiter darf nicht weniger als 0,1 mm betragen.*

*! Da die Kabelschirme beidseitig angeschlossen werden, ist das Gehäuse des Mengenumwerters über eine Potentialausgleichleitung mit dem geerdeten Gehäuse der FE260 elektrisch zu verbinden. Die Potentialausgleichleitung muss einen Querschnitt von mindestens 4 mm<sup>2</sup> besitzen. (DIN EN 60079-14, Abs. 12.2.2.3)*

*Die Erdung der FE260 erfolgt an Anschluss "e" in [Bild 4](#page-8-0) (Seite [7\)](#page-8-0).*

Darüber hinaus sind alle weiteren zutreffenden Anforderungen der DIN EN 60079-14 zu erfüllen! Aus Gründen der Elektromagnetischen Verträglichkeit (EMV) sind geschirmte Kabel zu verwenden. Damit ist gemäß DIN EN 60079-14, Abs. 12.2.2.6 eine Kennzeichnung der Kabel oder eine spezielle Mantelfarbe nicht erforderlich.

#### <span id="page-11-0"></span>**3.3.1 Kabel und Kabellänge**

Die Kabellänge zwischen FE260 und Mengenumwerter (eigensichere Stromkreise) darf je nach Anwendung bis zu 1000 m betragen. Nachfolgende Tabelle gibt einen Überblick über die Anforderungen, Einstellungen und Grenzwerte abhängig von der Kabellänge:

| Kabellänge bis zu:                                                | 10 <sub>m</sub>    | $100 \text{ m}$    | $500 \text{ m}$    | $1000 \text{ m}$   | Anm.      |
|-------------------------------------------------------------------|--------------------|--------------------|--------------------|--------------------|-----------|
| Leiter-Querschnitt Stromversorgung<br>(Klemmen "U")               | $0.5 \text{ mm}^2$ | $0.5 \text{ mm}^2$ | $1.5 \text{ mm}^2$ | $1.5 \text{ mm}^2$ | *1)       |
| max. Übertragungsgeschwindigkeit<br>(Klemmen " $R$ " und " $T$ ") | 19200 Bd           | 19200 Bd           | 19200 Bd           | 9600 Bd            | $*2)$     |
| max. Frequenz Ausgänge 1, 3, 4<br>(Klemmen "DA1", "DA3", "DA4")   | $10$ Hz            | 10 Hz              | 1 Hz               | 1 Hz               | $*3) *5)$ |
| maximale Frequenz Ausgänge 2, 3<br>(Klemmen "DA2", "DA3")         | 500 Hz             | 50 Hz              | $5$ Hz             | $5$ Hz             | $*4) *5)$ |

<span id="page-11-1"></span><sup>\*1)</sup> Für Kabellängen bis 100 m genügen insgesamt zwei Kabel 4 x 2 x 0,5 mm<sup>2</sup> für alle eigensicheren Stromkreise. Bei einer Kabellänge von mehr als 100 m ist für die Stromversorgung des Mengenumwerters (Klemmen "U") ein separates Kabel 2 x 1,5 mm<sup>2</sup> zu verlegen. Der Gesamt-Durchmesser jedes Kabels darf 10 mm nicht überschreiten.

- <span id="page-11-2"></span>\*2) Die Übertragungsgeschwindigkeit wird am Mengenumwerter unter "Bd.S2" (Adresse 02:0708.0) eingestellt.
- <span id="page-11-3"></span>\*3) Bei langen Kabeln (deutlich merkbar ab ca. 100 m) wird das Verhältnis von Impuls zu Pause durch die Kabelkapazität verfälscht: Die Pause (Ausgangstransistor sperrt) wird verkürzt, der Impuls (Ausgangstransistor leitet) entsprechend verlängert.

Falls dieser Effekt Probleme verursacht, können mit Hilfe des Parametrier-Programms "enSuite" Impulsund Periodendauer (damit auch die Pausendauer) für die Ausgänge des Mengenumwerters geändert werden.

**Beispiel:** Standard-Einstellung ist: Periodendauer 1000 ms, Impulsdauer 500 ms (damit Pausendauer ebenfalls 500 ms). Bei einer Kabellänge von 1000 m wird die Pause typischerweise um ca. 250 ms verkürzt, der Impuls um ca. 250 ms verlängert. Die Pausendauer beträgt damit ca. 250 ms, die Impulsdauer ca. 750 ms.

Wird bei unveränderter Periodendauer die (theoretische) Impulsdauer statt 500 ms auf 250 ms eingestellt, so ergeben sich einschließlich der Verfälschungen wieder tatsächliche Impuls- und Pausendauern von jeweils 500 ms.

- <span id="page-11-5"></span>\*4) Ausgang 2 ("DA2") kann ebenso wie alle anderen Ausgänge auch als niederfrequenter Impulsausgang mit einer Frequenz bis zu 10 Hz betrieben werden. Darüber hinaus bieten einige Mengenumwerter der LIS-200 Familie, wie z.B. EK260<sup>1</sup> und EK280 die Möglichkeit, Ausgang 2 als hochfrequenten Ausgang mit bis zu 500 Hz zu betreiben. Der Anschluss "DA2" der FE260 ist hierfür speziell ausgelegt. Daher ist auch die o.g. Verfälschung des Signals (siehe [\\*3\)](#page-11-3) hier wesentlich geringer.
- <span id="page-11-4"></span>\*5) Über Ausgang 3 ("DA3") können bei **FE260 mit Fabrikationsdatum ab Januar 2014** auch Signale bis maximal 500 Hz geführt werden. Der EK280 bietet die Möglichkeit, außer dem Ausgang 2 auch den Ausgang 3 als hochfrequenten Ausgang zu betreiben. Dabei gelten die gleichen Bedingungen wie bei Ausgang 2 (siehe [\\*4\).](#page-11-5)

*! Die Leiter des Kabels müssen 11 mm abisoliert sein und werden 14 mm weit in die Klemme eingeführt. Achten Sie darauf, dass nur jeweils ein Leiter pro Klemme angeschlossen wird.*

\*6)

<sup>1</sup> Nur EK260 mit Fabrikationsdatum ab Juli 2004

#### <span id="page-12-0"></span>**3.3.2 Anschlussplan**

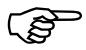

 *Stellen Sie bei einem Mengenumwerter EK260 oder EK280 "TypS2" <sup>=</sup> "2" ein, bevor Sie ihn an die FE260 anschließen, um Beschädigungen der Geräte zu vermeiden!* 

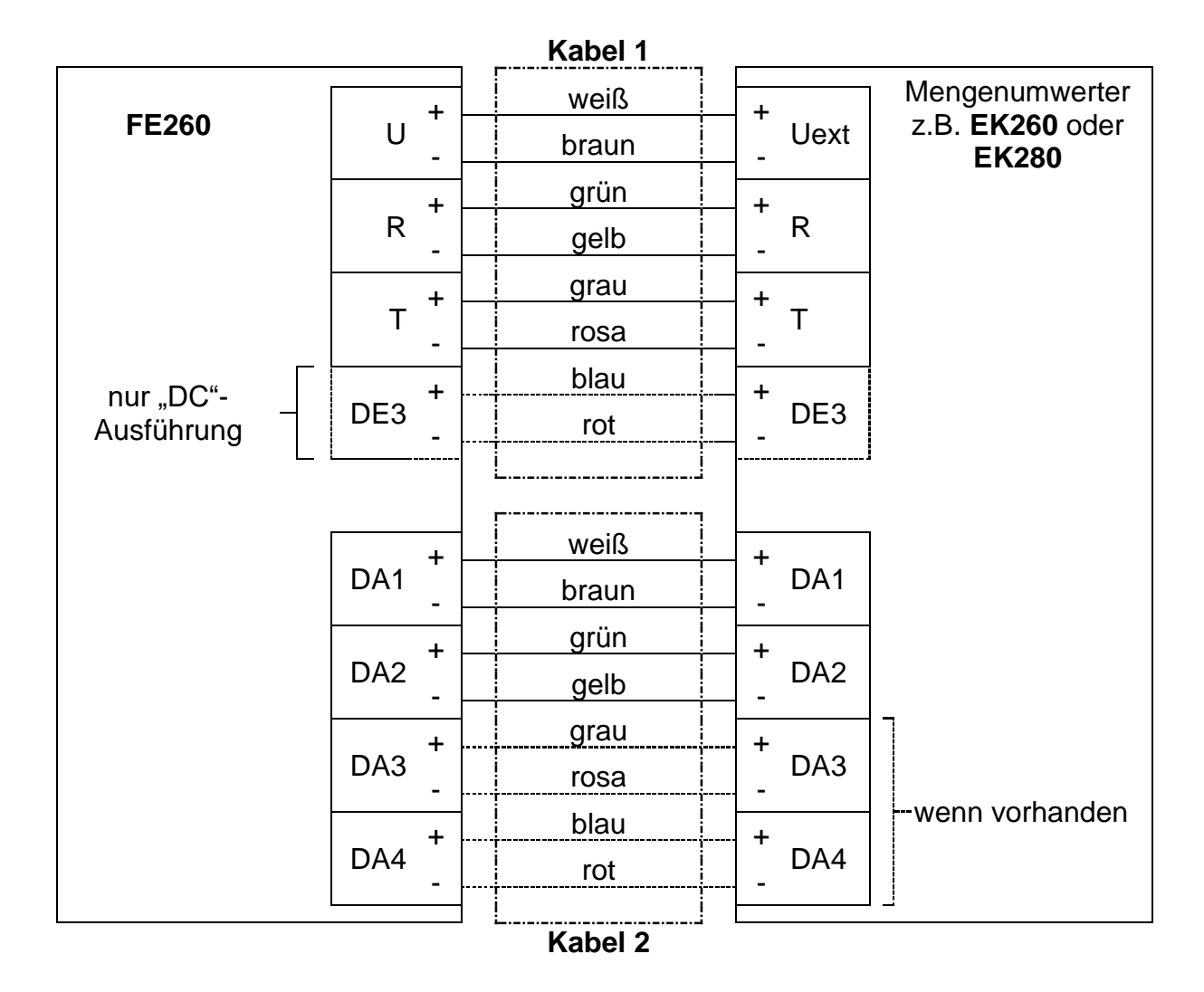

Beim EK260 und beim EK280 sind die Klemmen "R+", "R-", "T+", "T-" zusätzlich mit "CS", "RD", "RS", "TD" bzw. "DCD", "RxD", "DTR", "TxD" beschriftet. Diese Bezeichnungen haben für den Anschluss an die FE260 keine Bedeutung. Die Klemmen "Ri" und "Gnd" bleiben unbelegt.

Die Kabelbezeichnungen (Kabel 1 und Kabel 2) sowie die vorgeschlagenen Ader-Farben basieren auf der Verwendung von zwei gleichen Kabeln LiYCY 4 x 2 x 0,5 mm<sup>2</sup> paarverseilt mit Farbcode gemäß DIN 47100. Entsprechende Kabel sind auch von Elster erhältlich (siehe [II-2,](#page-4-2) Optionen).

Bei den "AC"-Ausführungen (mit 230V oder 115 V Stromversorgung) bleiben die blaue und rote Ader von Kabel 1 unbelegt. Sie sollten dann beidseitig bündig zum Kabelmantel abgeschnitten oder sicher isoliert werden um keine schädlichen Kurzschlüsse herzustellen.

Selbstverständlich können auch andere Kabel verwendet werden, soweit sie den in [3.3.1](#page-11-0) genannten Anforderungen entsprechen. Ebenso ist eine andere Belegung der Aderfarben möglich.

## <span id="page-12-1"></span>**3.4 Digital-Ausgänge A1 bis A4**

Die Klemmen **A1 bis A4** sind einzeln galvanisch getrennte Digital-Ausgänge, welche die an "DA1" bis "DA4" eingehenden Signale (Impulse oder Meldesignale) des Mengenumwerters zeitlich unverändert weitergeben. Wegen der zugelassenen galvanischen Trennung können an A1 bis A4 beliebige Geräte ohne Ex-Zulassung angeschlossen werden, soweit sie die in Kapitel "Technische Daten" genannten Grenzwerte nicht überschreiten.

#### <span id="page-13-0"></span>**3.5 Datenübertragungs-Module**

Auf Wunsch kann die FE260 mit einem eingebauten Modem, einem Anschluss für ein separates Modem oder mit einer eingebauten Ethernet-Schnittstelle ausgerüstet werden, um die Daten des angeschlossenen Mengenumwerters per Datenfernübertragung (DFÜ) auszulesen. Es sind verschiedene Module möglich (siehe Abschnitte [3.5.1](#page-13-1) ff.).

Ein EK260 benötigt zur Datenübertragung über FE260 mindestens Software-Version 2.02.

#### <span id="page-13-1"></span>**3.5.1 Eingebautes Analog-Festnetz-Modem**

Das Analog-Festnetz-Modem dient zum Anschluss an das analoge Telefonnetz (TAE<sup>1</sup>-Steckdose, PSTN<sup>2</sup>, <u>kein</u> ISDN<sup>3</sup>). Bei FE260 mit eingebautem Analog-Festnetz-Modem ist das Anschlusskabel mit TAE-Stecker im Lieferumfang enthalten und vormontiert.

Das Anschlusskabel wird durch die kleinere Kunststoff-Verschraubung oben in der Mitte eingeführt (→ "b" in [Bild 4,](#page-8-0) Seite [7\)](#page-8-0).

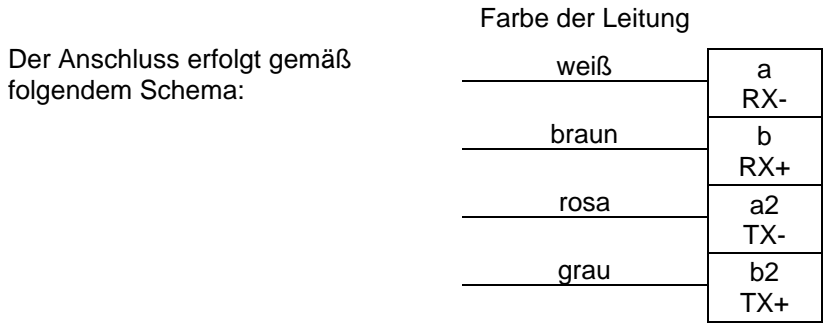

#### <span id="page-13-2"></span>**3.5.2 Eingebautes GSM/GPRS/UMTS/LTE-Modem**

Die FE260 kann wahlweise mit einem GSM/GPRS<sup>4</sup>- (2G), einem UMTS<sup>5</sup>-Modem (3G) oder einem LTE-Cat.M1/NB1<sup>6</sup>-Modem (4G) bestückt werden. Die Modems dienen zur Datenübertragung über das jeweilige Funknetz. Die jeweils erforderliche Antenne ist im Lieferumfang enthalten.

Ebenfalls im Lieferumfang enthalten ist ein Befestigungswinkel zur Montage der Antenne (z.B. an der Wand). Nachdem die Antenne montiert ist, wird das Antennenkabel an die SMA<sup>7</sup> -Buchse an der Unterseite der FE260 angeschlossen (→ **d** in [Bild 4,](#page-8-0) Seite [7\)](#page-8-0).

Zum Betrieb des Modems benötigen Sie von Ihrem Netz-Provider eine SIM<sup>8</sup>-Karte. Soll der Datenabruf leitstellenseitig von einem Festnetz-Analogmodem (Datenmodem an einem Analog-Anschluss, PSTN) erfolgen, muss ggf. (providerabhängig!) der sogenannte GSM-CSD<sup>9</sup>-Datendienst freigeschaltet sein. Informieren Sie sich im Zweifelsfall bei Ihrem GSM-Netz-Provider.

<sup>1</sup> TAE=Telekommunikations-Anschluss-Einheit

<sup>2</sup> PSTN=Public Switched Telephone Network

<sup>3</sup> ISDN=Integrated Services Digital Network

<sup>4</sup> GPRS=General Packet Radio Service

<sup>5</sup> UMTS=Universal Mobile Telecommunications System

<sup>6</sup> LTE=Long Term Evolution, Cat.1=LTE-M (LTE für m2m-Anwendungen), Cat.NB1=NB-IoT (Narrow band – Internet of Things), LTE für schmalbandige Anwendungen (Anwendungen mit geringem Datenaufkommen)

<sup>7</sup> SMA=Sub-Miniature-A, Koaxialer Antennen-Steckverbinder

<sup>8</sup> SIM=Subscriber Identity Module

<sup>9</sup> CSD=Circuit Switched Data

<u>ිද</u>

*Trennen Sie die FE260 von der Stromversorgung bevor Sie die SIM-Karte in den SIM-Halter des Modems einschieben.*

*Danach schließen Sie den SIM-Halter bitte sorgfältig und schalten die Stromversorgung wieder ein.*

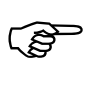

*Trennen Sie die FE260 von der Stromversorgung bevor Sie die Antenne anschließen oder wechseln.*

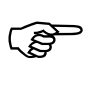

*Achten Sie darauf, dass sich die FE260 im sicheren Bereich befindet, wenn Sie die Antenne anschließen oder wechseln.*

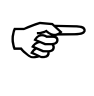

Im LTE-Netz wird der CSD-Dienst nicht unterstützt!

In den anderen Funknetzen (GSM/GPRS/UMTS) wird der CSD-Dienst von den meisten Funk-Netz-Betreibern spätestens 2022 abgeschaltet! Im Zweifelsfall informieren Sie sich bitte bei ihrem Funk-Netz-Betreiber.

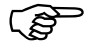

Im LTE-Cat.NB1-Netz (=NB-IoT) sind sowohl das Datenvolumen als auch die Übertragungsgeschwindigkeit stark begrenzt. Die detaillierten Bedingungen sind abhängig vom Provider und vom gewählten Tarif. Bitte kontaktieren Sie diesbezüglich ihren Mobilfunk-Provider.

#### <span id="page-15-0"></span>**3.5.3 Anschluss eines separaten Modems**

Ist die FE260 mit einem Anschluss für ein separates Modem ausgeführt, können Sie ein handelsübliches Modem daran anschließen, um den Mengenumwerter per Datenfernübertragung auszulesen. Sie können sowohl ein Modem mit als auch ohne automatische Rufannahme verwenden.

Ein Modem ohne automatische Rufannahme ist so zu parametrieren, dass es für jeden Rufton (für jedes "Klingeln") den Text "RING" über die Datenleitung an den Mengenumwerter sendet. Dieser veranlasst dann das Modem nach der einstellbaren Anzahl von Ruftönen ("Anz.T", → [\\*4\)](#page-19-2) in Kapitel [4.3\)](#page-19-0), den Anruf anzunehmen (.abzuheben").

Abhängig vom angeschlossenen Modem ist im Mengenumwerter der Schnittstellenmodus "Md.S2" (bzw. MdxS2, siehe Tabelle) entsprechend einzustellen:

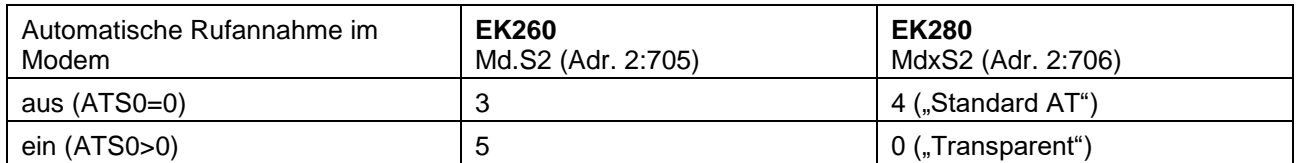

Der Modem-Anschluss in der FE260 ist als RS232- oder RS485-Schnittstelle konfigurierbar. Hierzu befindet sich auf der Adapterplatine (73025597) der RS232/RS485-Baugruppe oben rechts eine Steckbrücke mit den Bezeichnungen "Ether./LTE/RS232" und "RS485" (siehe Foto).

ເອັ

*Vergewissern Sie sich vor Anschluss eines handelsüblichen Modems mit RS232-Schnittstelle, dass die Steckbrücken wie folgt gesteckt sind (siehe auch Foto rechts):*

*- Steckbrücke "Mode" auf der oberen Position "Operate"*

*- Steckbrücke "Modul" auf der oberen Position "Ether./LTE/RS232"*

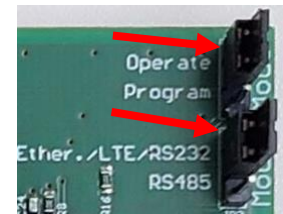

#### RS232-Anschlussschema:

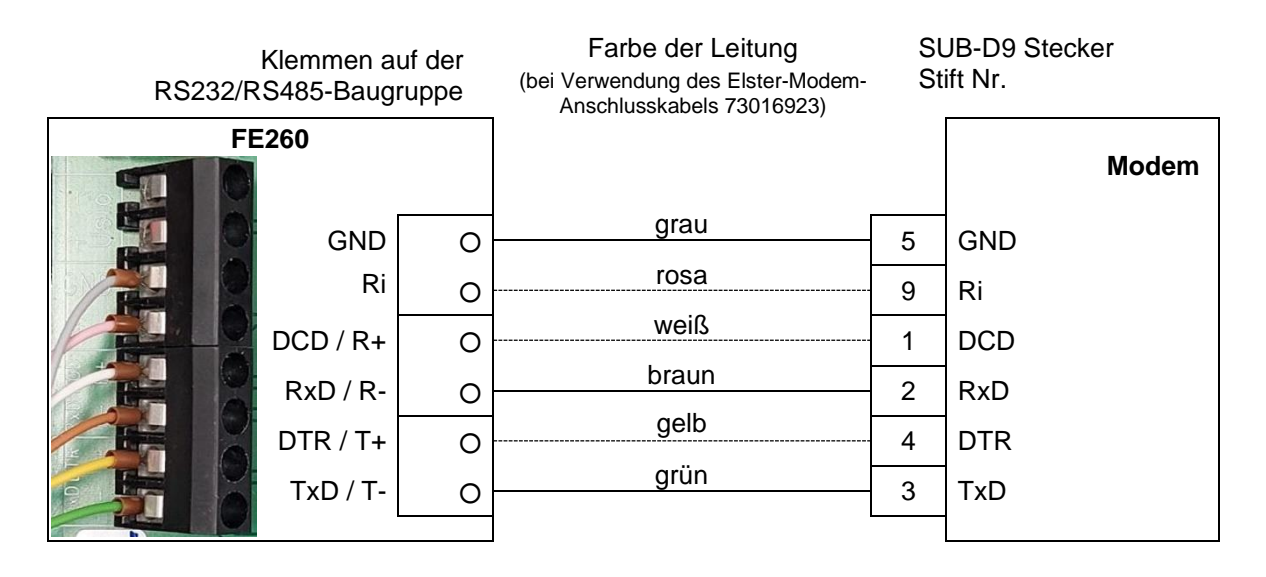

Die Signale "DCD", "DTR" und "RI" des Modems werden von der FE260 nicht verwendet. Diese Klemmen können angeschlossen werden oder unbelegt bleiben. Der Anschluss von "RxD", TxD" und "GND" ist erforderlich.

Für Anschluss und Inbetriebnahme der **RS485-Schnittstelle** gehen Sie bitte gemäß der Beschreibung im Applikationshandbuch des anzuschließenden Gerätes (z.B. EK280 oder EK205) vor.

In beiden Anwendungsfällen (RS232, RS485) bleiben die Steckbrücken auf dem Schnittstellen-Modul (73022304) gegenüber der Werkseinstellung unverändert. Diese ist wie folgt (siehe auch Foto):

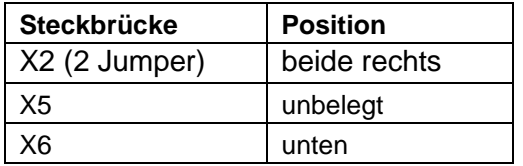

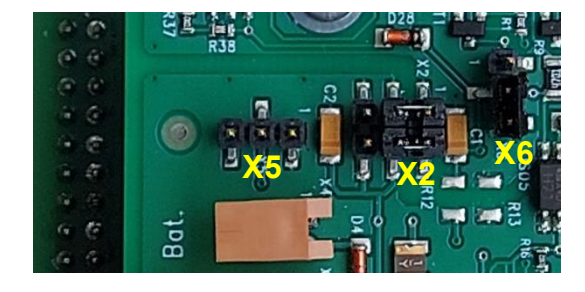

#### <span id="page-16-0"></span>**3.5.4 Eingebaute Ethernet-Schnittstelle**

Die Ethernet-Schnittstelle dient zum Anschluss an ein lokales Computer-Netzwerk (LAN<sup>1</sup>) oder an ein DSL<sup>2</sup>-Modem. Ein Anschlusskabel ist nicht im Lieferumfang enthalten.

Die Ethernet-Schnittstelle wird nur von neueren Mengenumwertern wie EK280 ab Software-Version 2.51 oder EK205 ab Software-Version 1.10 unterstützt. Ältere Mengenumwertern wie EK260 sind nicht kompatibel.

Für Anschluss und Inbetriebnahme der Ethernet-Schnittstelle gehen Sie bitte gemäß der Beschreibung im Applikationshandbuch des anzuschließenden Gerätes (z.B. EK280 oder EK205) vor.

<sup>1</sup> Local Area Network

<sup>2</sup> Digital Subscriber Line

# <span id="page-17-0"></span>**4 Inbetriebnahme**

Zur Inbetriebnahme sind folgende Schritte erforderlich:

#### <span id="page-17-1"></span>**4.1 Stromversorgung**

- Schalten Sie die Stromversorgung der FE260 (Netzspannung für die "AC"-Ausführungen) ein, nachdem alle Kabel angeschlossen sind und das Gehäuse fest verschlossen ist.
- Kontrollieren Sie das Leuchtsignal "Power" auf dem Deckel der FE260. Kontinuierlich leuchtendes grünes Signal bedeutet, dass die Stromversorgung der FE260 in Ordnung ist.
- Kontrollieren Sie die Stromversorgung des angeschlossenen Mengenumwerters, indem Sie dort die Statusmeldungen zur Anzeige bringen. Wenn hier die Meldung "Batt.betrieb" (Meldung "15" in Status "St.SY") nicht eingetragen ist, wird der Mengenumwerter von der FE260 versorgt.
- Wenn der Mengenumwerter die Meldung "Batt.betrieb" (Meldung "15" in "St.Sy") anzeigt, wird er nicht von der FE260 versorgt. Kontrollieren Sie in diesem Fall bitte die korrekte Verbindung der eigensicheren Stromkreise.

Nur die "DC"-Ausführung" (nicht die "AC"-Ausführung) besitzt die Möglichkeit, die Versorgungsspannung an Klemme "10...30V" zu überwachen. Bei Unterschreitung eines Spannungs-Grenzwertes erhält der angeschlossene Mengenumwerter über die Klemme **DE3** ein entsprechendes Signal, durch das die Statusmeldung "8" in Status "St.3" des Mengenumwerters gesetzt wird. Aufgrund dieser Statusmeldung kann der Mengenumwerter bei entsprechender Parametrierung dann z.B. einen Ausgang aktivieren oder eine andere ereignisgesteuerte Aktion ausführen.

Wenn Sie die Spannungsüberwachung der "DC"-Ausführung" nutzen möchten, führen Sie bitte folgende Schritte aus:

- Stellen Sie den Spannungs-Grenzwert mit der Steckbrücke "ST5" ( $\rightarrow$
- [Bild 3,](#page-7-1) Seite [6\)](#page-7-1) entsprechend Ihrer Stromversorgung ein:
	- für Stromversorgung mit einer Nennspannung von 12 V auf Position "12V" (Der Grenzwert für die Warnung beträgt dann ca. 11 V.)
	- für Stromversorgung mit einer Nennspannung von 24 V auf Position "24V" (Der Grenzwert für die Warnung beträgt dann ca. 20 V.)
- Stellen Sie sicher, dass auch die Klemme **DE3** mit der gleichnamigen Klemme des Mengenumwerters verbunden ist.  $(\rightarrow 3.3.2 \text{ Anschlussplan, Seite } 11)$  $(\rightarrow 3.3.2 \text{ Anschlussplan, Seite } 11)$  $(\rightarrow 3.3.2 \text{ Anschlussplan, Seite } 11)$  $(\rightarrow 3.3.2 \text{ Anschlussplan, Seite } 11)$  $(\rightarrow 3.3.2 \text{ Anschlussplan, Seite } 11)$  $(\rightarrow 3.3.2 \text{ Anschlussplan, Seite } 11)$
- $\bullet~$  Stellen Sie am Mengenumwerter den Wert "MdüE3" (in Anzeige-Spalte "Eing."1) auf "3".
- Falls die Überwachung nicht funktioniert, kontrollieren Sie zusätzlich folgende Werte in Anzeige-Spalte "Eing." des Mengenumwerters:
	- $-$  Qu.E3<sup>2</sup> = 0003:228\_0 ("St.E3")
	- $G1.E3 = 1$
	- $-$  SzE3 = 0.08\_03:1.1 ("E3-Warnsig<sup>\*</sup>")

<sup>&</sup>lt;sup>1</sup> Bei EK280 unter " $\rightarrow$  Eingänge  $\rightarrow$  Eingang 3"

<sup>2</sup> Bei EK280: "Qu**Ü**E3"

#### <span id="page-18-0"></span>**4.2 Digital-Ausgänge**

Wenn Sie Digital-Ausgänge benutzen, prüfen Sie, ob die Geräte, welche an den Klemmen **A1** bis **A4** angeschlossenen sind, die Signale des Mengenumwerters empfangen. Ist dies nicht der Fall, kontrollieren bzw. beachten Sie bitte:

• die Ausgangs-Einstellungen des Mengenumwerters gemäß dessen Betriebsanleitung und den Angaben in Kapitel [3.3.1.](#page-11-0)

- inwieweit die technischen Daten der Ausgänge (Kapitel B) zu dem angeschlossenen Gerät passen
- ob alle Angaben bzgl. Kabel und Kabellänge in Kapitel [3.3.1](#page-11-0) erfüllt sind
- ob die Signal-Invertierung der Ausgänge evtl. falsch eingestellt ist (s.u.)
- Die Übertragung eines HF-Signals über Ausgang **DA2** funktioniert bei **EK260** mit Fabrikationsdatum **ab Juli 2004** sowie bei allen EK280.
- Die Übertragung eines HF-Signals über Ausgang **DA3** funktioniert nur mit EK280 in Verbindung mit einer **FE260** mit Fabrikationsdatum **ab Januar 2014**.

#### Signal-Invertierung

Mit Hilfe der Steckbrücke "ST4" ( $\rightarrow$ 

[Bild](#page-7-1) 3, Seite [6\)](#page-7-1) können Sie einstellen, ob die Ausgangssignale gegenüber den vom Mengenumwerter gelieferten Signalen invertiert werden:

- Position "non-inv." Die Signale werden nicht invertiert (Standard-Einstellung)
- Position "inv." Die Signale werden invertiert

"Invertiert" bedeutet, dass der Ausgang der FE260 durchschaltet (leitet), wenn der Ausgang des Mengenumwerters sperrt und umgekehrt.

#### <span id="page-19-0"></span>**4.3 Modem**

#### <span id="page-19-1"></span>**4.3.1 Parametrierung des an der FE260 angeschlossenen Mengenumwerters**

Bei Verwendung einer FE260 mit eingebautem Modem muss die Modemschnittstelle des angeschlossenen Mengenumwerters mit der jeweiligen Parameterdatei parametriert werden (siehe Applikationshandbuch des Mengenumwerters).

Bei Verwendung eines externen Fremdmodems an der FE260 (vgl. Abschnitt [3.5.3\)](#page-15-0) ist die Schnittstelle des Mengenumwerters (außer EK280<sup>1</sup>) wie folgt zu parametrieren:

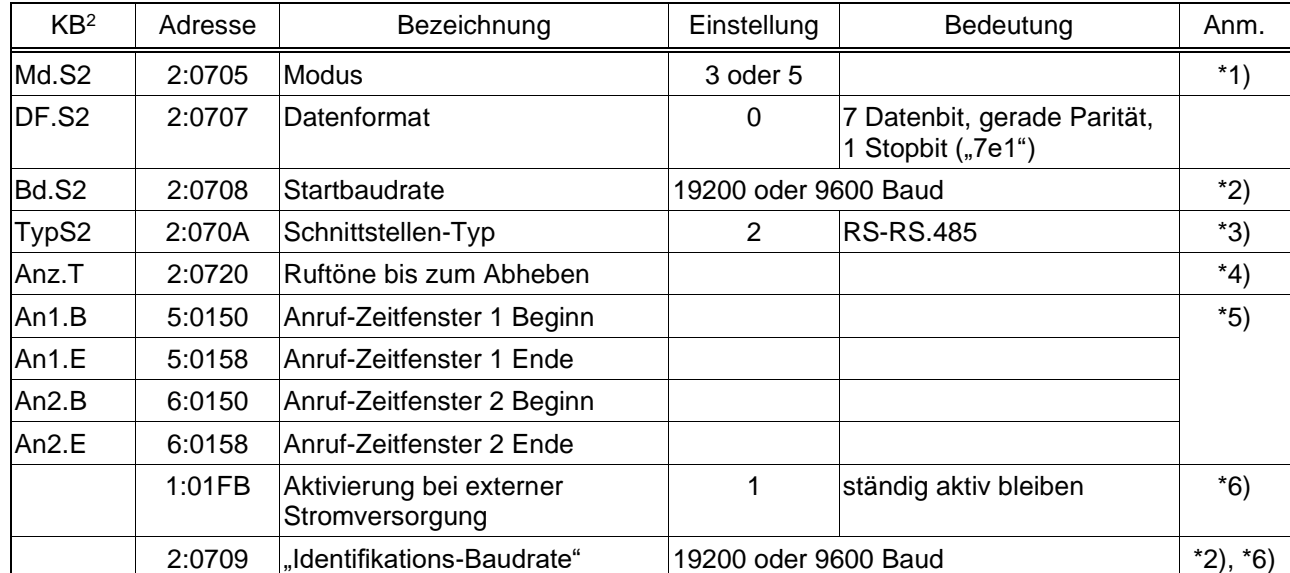

<span id="page-19-3"></span>\*1) Bei Verwendung eines Modems ohne automatische Rufannahme (Standardfall) ist Md.S2 = "3" einzustellen, bei Modems mit automatischer Rufannahme Md.S2 = "5".

- <span id="page-19-4"></span>\*2) Standard ist 19200 Bd. Bei langer Kabelstrecke zwischen FE260 und Mengenumwerter (s. Kapitel [3.3.1,](#page-11-0) Seite [10\)](#page-11-0) muss die Baudrate auf maximal 9600 Bd eingestellt werden. Bei Verwendung einer FE260 müssen die Startbaudrate "Bd.S2" und die "Identifikations-Baudrate" (Adresse 2:0709) immer auf den gleichen Wert eingestellt werden.
- <span id="page-19-5"></span>\*3) Die Einstellung des Schnittstellen-Typs ist nur bei denjenigen Typen von Mengenumwertern erforderlich, bei denen "TypS2" in der Anzeige vorhanden ist (z.B. EK260 und EK280).
- <span id="page-19-2"></span>\*4) Die einstellbare Anzahl Ruftöne (Klingelzeichen) bis zum Abheben ist abhängig vom verwendeten Modem. Sie muss bei einem GSM-Modem auf "2", bei anderen Modems auf einen Wert zwischen "2" und "9" eingestellt werden. Bei einem Modem mit automatischer Rufannahme hat "Anz.T" keine Bedeutung.
- <span id="page-19-6"></span>\*5) Mengenumwerter der LIS-200 Familie wie EK260 und EK280 bieten mindestens zwei Zeitfenster an, innerhalb derer sie Anrufe zur Datenabfrage annehmen. Außerhalb dieser Zeitfenster werden Anrufe ignoriert, damit z.B. eine in der Station befindliche Person über ein am selben Anschluss angeschlossenes Telefon angerufen werden kann.
- <span id="page-19-7"></span>\*6) Die Werte mit den Adressen 1:01FB und 2:0709 sind nicht immer in der Anzeige des Mengenumwerters verfügbar. Sie können z.B. mittels der Parametrier-Software "enSuite" über die optische Schnittstelle geändert werden. Werksseitige Standardeinstellung ist "1:01FB = 1" und "2:0709 = 19200".

<sup>1</sup> Parametrierung eines EK280 bitte gemäß dessen Applikationshandbuch vornehmen!

<sup>&</sup>lt;sup>2</sup> Kurzbezeichnung im Schnittstellenmenü "Ser.IO" in der Anzeige des Mengenumwerters

#### <span id="page-20-0"></span>**4.3.2 Parametrieren des in der FE260 eingebauten Modems**

In der FE260 eingebaute Modems werden werkseitig bei Elster für den Betrieb mit einem Mengenumwerter parametriert, so dass vor Ort üblicherweise keine Parametrierung mehr notwendig ist.

Ist in der FE260 ein GSM/GPRS-, UMTS- oder ein LTE-Modem eingebaut, kann dieses bei Bedarf nachträglich über die DSUB9-Buchse auf der Modem-Baugruppe umparametriert werden. Dazu muss oben rechts auf der Modem-Baugruppe der Jumper "Mode" auf die untere Position "Program" umgesteckt werden. Dann kann mit Hilfe eines PC oder Laptops das Modem angesprochen werden. Hierzu wird eine serielle Schnittstelle des PC oder Laptops an die DSUB9-Buchse der Modem-Baugruppe angeschlossen. Die Parametrierung des Modems kann dann z.B. mit Hilfe des Programms "Modemini" ab V3.52 erfolgen.

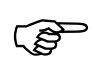

Die Parametrierung eines Modems sollte nur von erfahrenem Fachpersonal vorgenommen werden. Ziehen Sie im Zweifelsfalle einen Servicetechniker von Elster hinzu.

#### <span id="page-20-1"></span>**4.3.3 Testbetrieb**

Ist in der FE260 ein GSM/GPRS-, UMTS- oder LTE-Modem eingebaut, werden die Sendedaten des Modems und des Mengenumwerters gleichzeitig auf die Sendedaten-Leitung der DSUB9-Buchse auf der Modem-Baugruppe ausgegeben. Dies funktioniert im normalen Betrieb, bei dem der Jumper "Mode" oben rechts auf der Modem-Baugruppe auf der oberen Position "Operate" steckt.

In dieser Betriebsart kann mit Hilfe eines so genannten "Terminalprogramms" die Kommunikation zwischen dem eingebauten Modem und dem angeschlossenen Mengenumwerter beobachtet werden. Diese Funktion kann von erfahrenem Fachpersonal zur Fehleranalyse bei der Inbetriebnahme der FE60 genutzt werden.

#### <span id="page-21-0"></span>**4.3.4 Probleme bei der Datenübertragung und Lösungen**

Wenn nach Anschluss der Kabel und Einstellung der Parameter die Datenübertragung über das Modem nicht funktioniert, kontrollieren Sie bitte folgende Punkte als mögliche Ursachen:

- 1. Leuchtet das Signal "Power" auf dem Gehäusedeckel der FE260?
	- → Wenn nicht, sorgen Sie bitte dafür, dass die Stromversorgung der FE260 richtig angeschlossen und eingeschaltet ist.
- 2. Zeigt der Mengenumwerter die Statusmeldung "Batt.betrieb" an? (Bei älteren Versionen die Meldung "15" in Status "St.Sy")
	- → Verbinden Sie bitte die Klemmen "U+/-" der FE260 richtig mit den Klemmen "Uext+/-" des Mengenumwerters.

Zusätzlich können Sie noch die Spannung an den Klemmen "U+/-" des Mengenumwerters mit einem Multimeter messen. Sie sollte ca. 8,5 V betragen.

- 3. Zeigt der Mengenumwerter die Statusmeldung "Anr.zeitf1" oder "Anr.zeitf2" an?1 (Meldung "16" in Status .St.1" oder .St.2)
	- → Anrufe können nur innerhalb eines der Zeitfenster erfolgen. Wird keine der o.g. Meldungen angezeigt, stellen Sie die Zeitfenster Ihren Wünschen entsprechend ein. Die Zeitfenster können Sie mit den Werten "An1.B", An1.E", "An2.B" und An2.E" in der Anzeigespalte "Ser.IO" des Mengenumwerters einstellen.

#### 4. Stimmt die Parametrierung des Modems in der FE260?

 $\rightarrow$  Das Modem muss passend zum Schnittstellenmodus des Mengenumwerters parametriert sein:

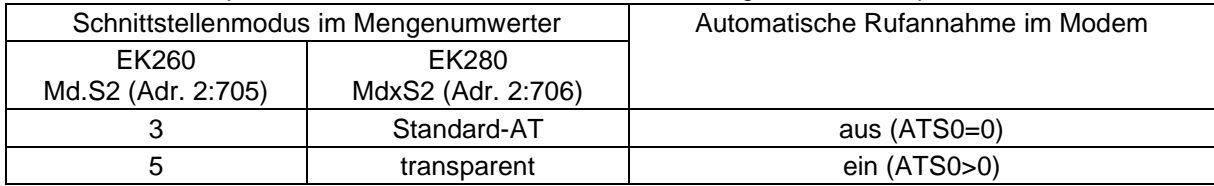

Bei "Md.S2 = 3" (bzw. MdxS2 = "Standard-AT") darf das Modem die Anrufe nicht automatisch annehmen. Ein Ruf wird erst angenommen, wenn der Mengenumwerter nach der eingestellten Anzahl "RING"-Meldungen (Anzahl Rufzeichen gemäß Anz.T, Adr. 2:720) den Anrufannahmebefehl "ATA" zum Modem sendet.

Bei "Md.S2 = 5" (bzw. MdxS2 = "transparent") muss das Modem die Anrufe automatisch nach der in seinem Register 0 eingestellten Anzahl Rufzeichen annehmen. Das Register 0 kann im Modem mit dem Befehl ATS0=x gesetzt werden (mit x = Anzahl Rufzeichen).

- 5. Wenn "Md.S2" im Mengenumwerter auf "3" (bzw. "MdxS2" auf "Standard-AT") eingestellt ist: Leuchtet oder blinkt das Signal "online" auf dem Gehäusedeckel der FE260 während die Abruf-Software versucht, eine Verbindung herzustellen?
	- $\rightarrow$  Wenn nicht, kontrollieren Sie bitte, ob Sie in Ihrer Datenabruf-Software (z.B. "enSuite") die richtige Telefonnummer für den Abruf eingegeben haben. Evtl. erfordert eine Telefonanlage zusätzlich eine führende ..0".

#### **Nur bei Verwendung eines Funkmodems (GSM/GPRS/UMTS/LTE-Modems):**

Falls das Signal "online" der FE260 langsam blinkt, sind die folgenden Fehlermöglichkeiten ausgeschlossen und brauchen nicht kontrolliert zu werden.

Andernfalls kontrollieren Sie bitte folgende Punkte:

- 6. Ist die Antenne richtig an das Modem angeschlossen?
	- $\rightarrow$  Stecken Sie den Anschluss der Antenne fest in das Modem.

<sup>1</sup> Beim EK280 werden in Verbindung mit der FE260 die Anruf-Zeitfenster 5 und 6 ("Anr.zeitf5" oder "Anr.zeitf6") verwendet (siehe Applikationshandbuch des EK280).

- 7. Ist eine geeignete SIM-Karte im Modem eingelegt?
	- → Ggf. muss die Datenübertragung per GSM-CSD<sup>1</sup> -Datendienst vom GSM-Netz-Provider freigeschaltet werden (siehe auch Abschnitt [3.5.2\)](#page-13-2)
- 8. Falls auf der SIM die PIN-Abfrage aktiv ist: Ist die eingegebene PIN korrekt?
	- $\rightarrow$  Ggf. muss die PIN-Abfrage abgeschaltet werden. Die PIN-Abfrage kann durch vorübergehendes Einstecken der SIM in ein Mobiltelefon abgeschaltet werden.
	- → Bei EK260 bis V2.40 kann die PIN-Abfrage u.U. zu Problemen führen. Im Zweifelsfall schalten Sie bitte die PIN-Abfrage aus (siehe oben).
- 9. Ist das Signal des Mobilfunk-Netzes stark genug?
	- → Prüfen Sie, ob die Datenübertragung richtig funktioniert, wenn Sie die externe Antenne an einer anderen Position platzieren.

10.Befinden sich Störquellen in der Nähe der FE260 oder der Antenne?

→ Prüfen Sie, ob die Datenübertragung richtig funktioniert, wenn Sie die Antenne an eine andere Stelle montieren (u.U. mehrmals probieren).

#### <span id="page-22-0"></span>**4.4 Ethernet-Schnittstelle**

Die Ethernet-Schnittstelle dient zum Anschluss an ein lokales Computer-Netzwerk (LAN<sup>2</sup>) oder an ein DSL<sup>3</sup>-Modem. Ein Anschlusskabel ist nicht im Lieferumfang enthalten.

Die Ethernet-Schnittstelle wird nur von neueren Mengenumwertern wie EK280 ab Software-Version 2.51 oder EK205 ab Software Version 1.10 unterstützt. Ältere Mengenumwertern wie EK260 sind nicht kompatibel.

Für Anschluss und Inbetriebnahme der Ethernet-Schnittstelle gehen Sie bitte gemäß der Beschreibung im Applikationshandbuch des anzuschließenden Gerätes (z.B. EK280 oder EK205) vor.

<sup>1</sup> Circuit Switched Data

<sup>2</sup> Local Area Network

<sup>3</sup> Digital Subscriber Line

#### <span id="page-23-0"></span>**4.5 Funktion der Leuchtdioden**

Die Funktion der Online-LED am Deckel der FE260 sowie der LEDs auf einer GSM/GPRS/UMTS-Modem-Baugruppe hängt vom eingebauten Modemtyp ab. Welcher Modemtyp eingebaut ist, kann anhand des Modemaufklebers wie folgt unterschieden werden:

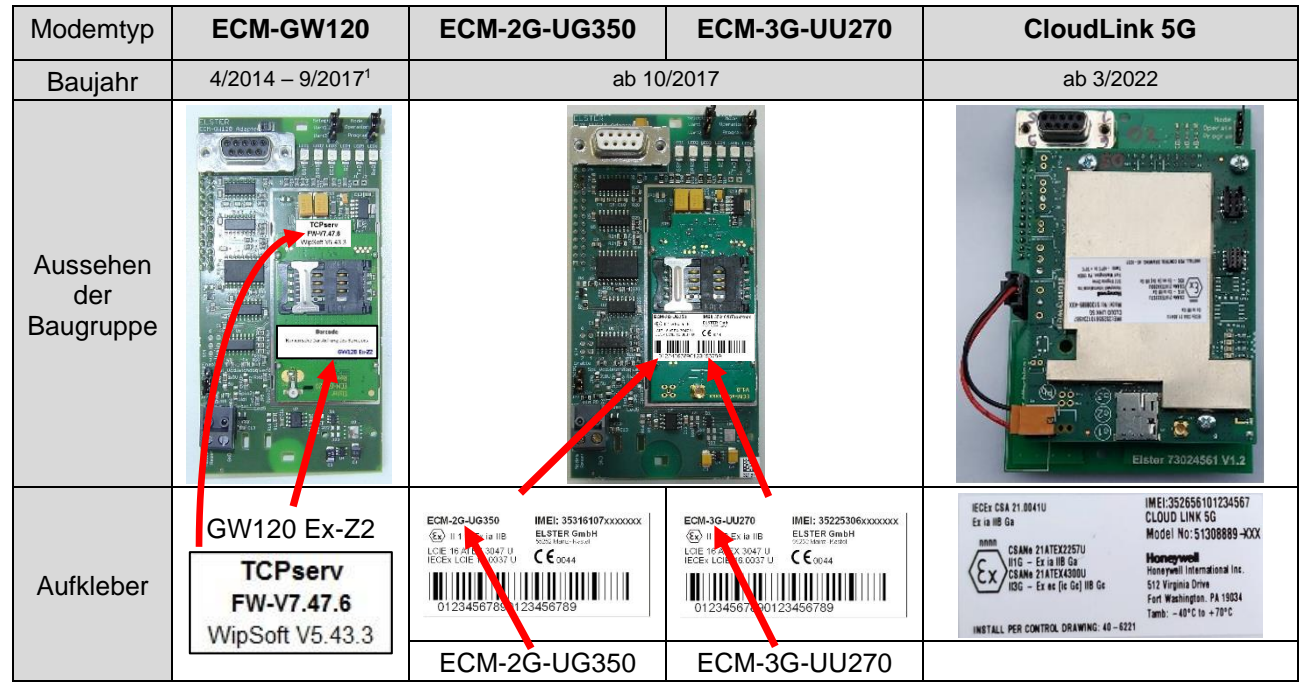

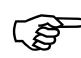

#### **Warum wird das 4G-Modem als "CloudLink 5G" bezeichnet?**

Das CloudLink 5G (=CL5G) basiert auf dem nRF9160-Modem von Nordic Semiconductor. Dieses unterstützt die LTE- (4G-) Funktechnologien LTE-Cat.M1 (=LTE-M) und LTE-Cat.NB1 (=NB-IoT). Beide sind in den 5G-Standards enthalten, was bedeutet, dass das 5G-Funknetz abwärtskompatibel zu diesen Technologien ist. Deshalb kann das "CloudLink 5G" als "5G ready" angesehen werden.

<sup>1</sup> Als Nachrüstsatz für Betrieb in FE260 an EK260 auch noch nach 9/2017 erhältlich (solange Vorrat reicht!)

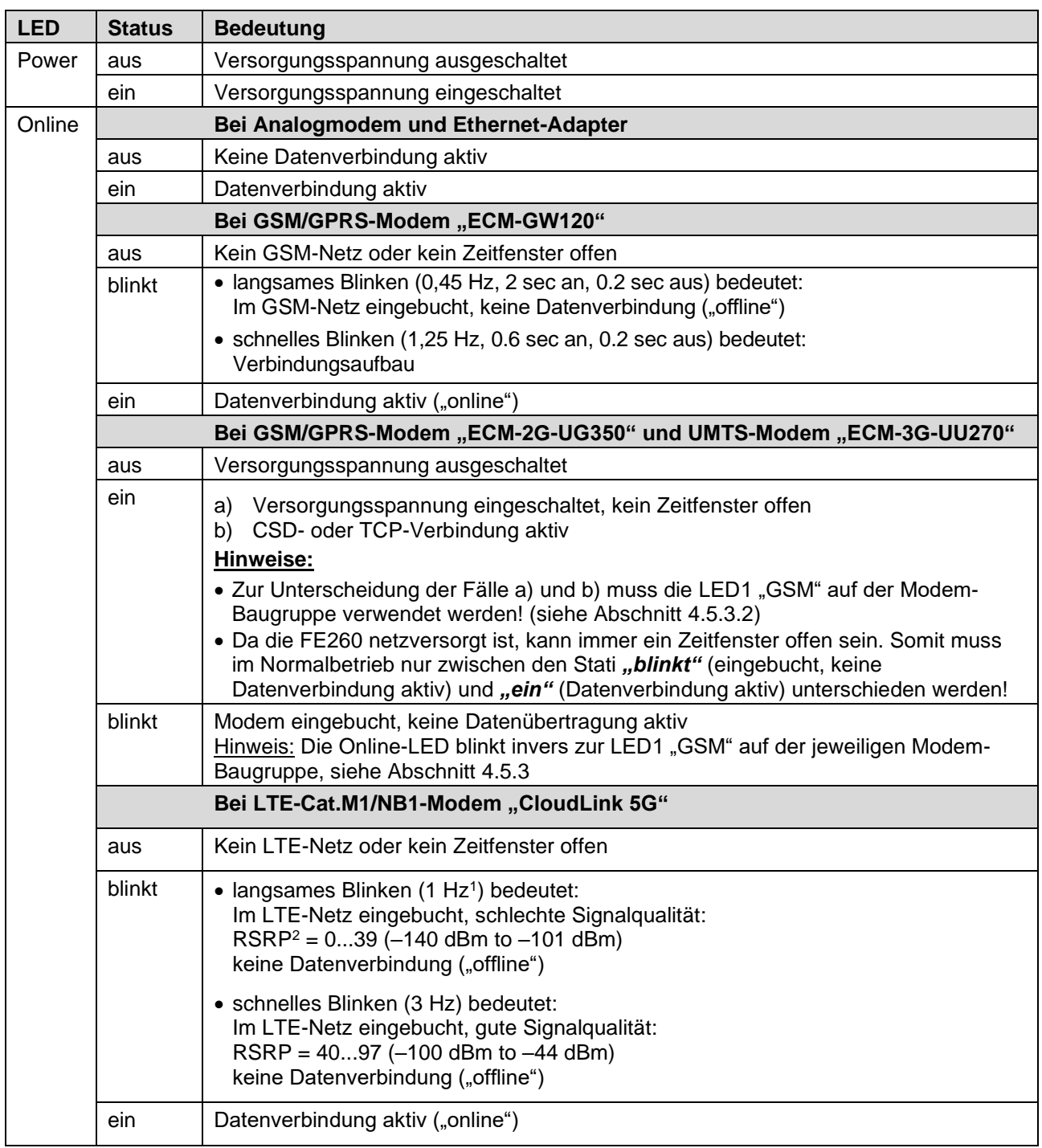

#### <span id="page-24-0"></span>**4.5.1 Funktion der Leuchtdioden am Deckel der FE260**

#### <span id="page-24-1"></span>**4.5.2 Funktion der Leuchtdioden auf dem SVB-Board der FE260**

| <b>LED</b> | <b>Status</b> | <b>Bedeutung</b>                |  |
|------------|---------------|---------------------------------|--|
| <b>TxD</b> | aus           | Es werden keine Daten versendet |  |
|            | ein           | Es werden Daten versendet       |  |
| <b>RxD</b> | aus           | Es werden keine Daten empfangen |  |
|            | ein           | Es werden Daten empfangen       |  |

 $<sup>1</sup>$  Hz = Hertz = Anzahl Blinks pro Sekunde</sup>

<sup>2</sup> RSRP = Reference Signal Received Power

#### <span id="page-25-0"></span>**4.5.3 Funktion der Leuchtdioden auf einer GSM/GPRS/UMTS-Modem-Baugruppe**

<span id="page-25-4"></span><span id="page-25-3"></span>

| <b>LED</b>       | kein<br>GSM-<br><b>Netz</b> | im GSM-Netz eingebucht,<br>keine Datenverbindung<br>("offline") | Verbindungs-<br>aufbau       | Datenverbindung aktiv<br>(., <i>online</i>                              |
|------------------|-----------------------------|-----------------------------------------------------------------|------------------------------|-------------------------------------------------------------------------|
| <b>LED1 GSM</b>  | an                          | blinkt langsam <sup>1</sup>                                     | blinkt schnell <sup>2</sup>  | GSM: blinkt schnell <sup>25</sup><br>GPRS: blinkt langsam <sup>24</sup> |
| <b>LED2 GPRS</b> | an                          | blinkt langsam <sup>24</sup>                                    | blinkt schnell <sup>25</sup> | GSM: an<br>GPRS: blinkt schnell <sup>25</sup>                           |
| <b>LED3 DCD</b>  | aus                         | aus                                                             | aus                          | an                                                                      |
| <b>LED4 RI</b>   | aus                         | aus                                                             | blinkt                       | aus                                                                     |
| <b>LED5 TxD</b>  | aus                         | aus                                                             | aus                          | flackert (Sendedaten)                                                   |
| <b>LED6 RxD</b>  | aus                         | aus                                                             | aus                          | flackert (Empfangs-daten)                                               |

<span id="page-25-1"></span>**4.5.3.1 Funktion der Leuchtdioden bei Einsatz eines "ECM-GW120"**

#### <span id="page-25-2"></span>**4.5.3.2 Funktion der Leuchtdioden bei Einsatz eines "ECM-2G-UG350" oder "ECM-3G-UU270"**

Darstellung *"LED-Status* → *Modem-Status":*

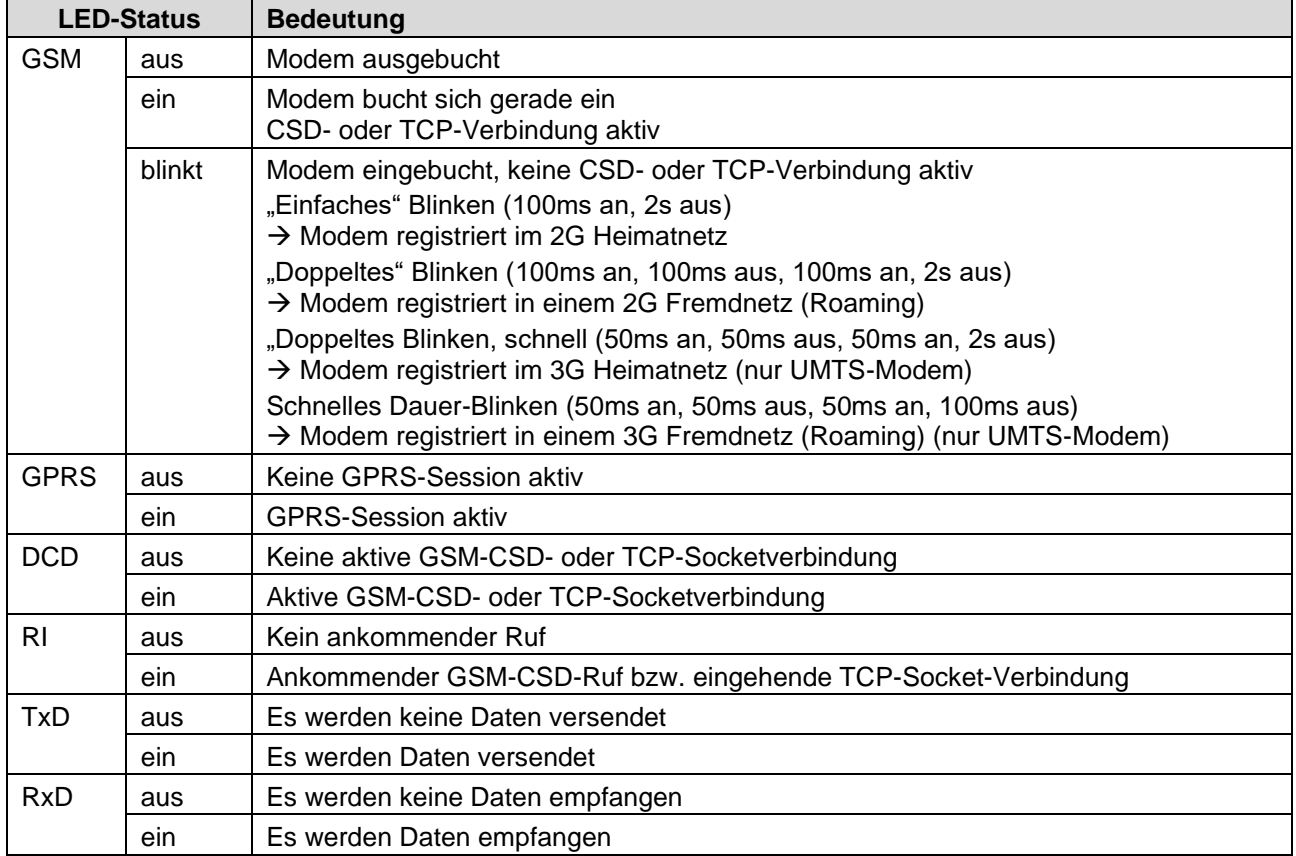

<sup>1</sup> langsames Blinken: 0,45 Hz, 2 sec aus, 0.2 sec an

<sup>2</sup> schnelles Blinken: 1,25 Hz, 0.6 sec aus, 0.2 sec an

<span id="page-26-2"></span><span id="page-26-1"></span><span id="page-26-0"></span>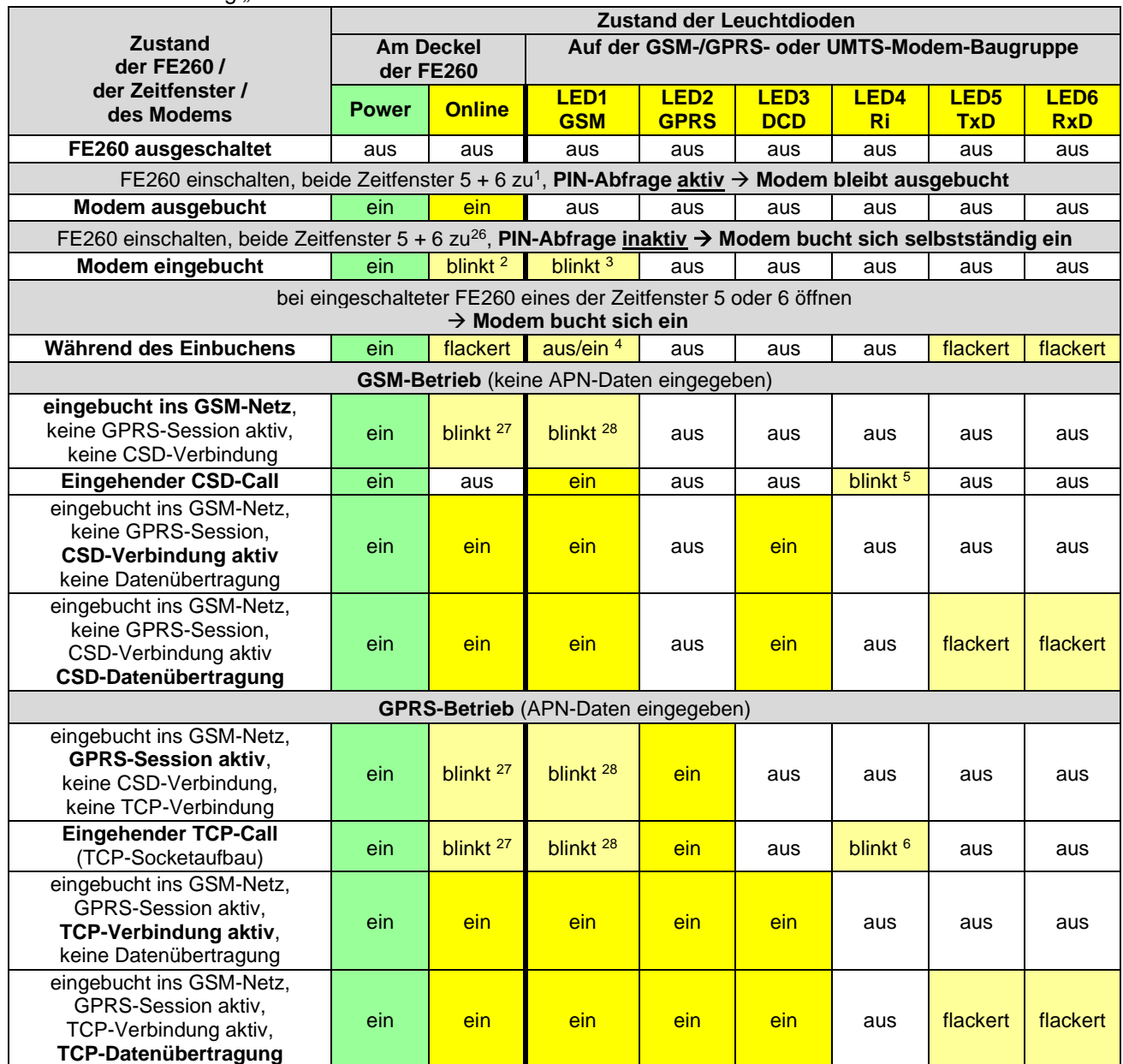

#### Alternative Darstellung *"Zustand der FE260 / der Zeitfenster / des Modems* → *LED-Stati":*

<sup>1</sup> Da die FE260 immer netzversorgt ist, ist typischerweise immer eines der Zeitfenster 5 oder 6 offen.

<sup>&</sup>lt;sup>2</sup> Blinkt invers zur LED1 "GSM"

<sup>3</sup> "Einfaches" Blinken (100ms an, 2s aus) → Modem registriert im 2G Heimatnetz "Doppeltes" Blinken (100ms an, 100ms aus, 100ms an, 2s aus) → Registriert, 2G Roaming "Doppeltes Blinken, schnell (50ms an, 50ms aus, 50ms an, 2s aus) → Registriert, 3G Heimatnetz Schnelles Dauer-Blinken (50ms an, 50ms aus, 50ms an, 100ms aus) → Registriert, 3G Roaming

<sup>4</sup> Bis zur Eingabe der PIN aus, dann ein

<sup>&</sup>lt;sup>5</sup> Blinkt 1x für jeden Rufton (für jedes "Klingelzeichen" gemäß Menüpunkt "Serv. – Schnittstelle – Klemmenschnittst. – Anz.T", bei GSM/GPRS- und UMTS-Modem typischerweise Anz.T=2)

#### <span id="page-27-0"></span>4.5.3.3 Funktion der Leuchtdioden bei Einsatz eines "CloudLink 5G"

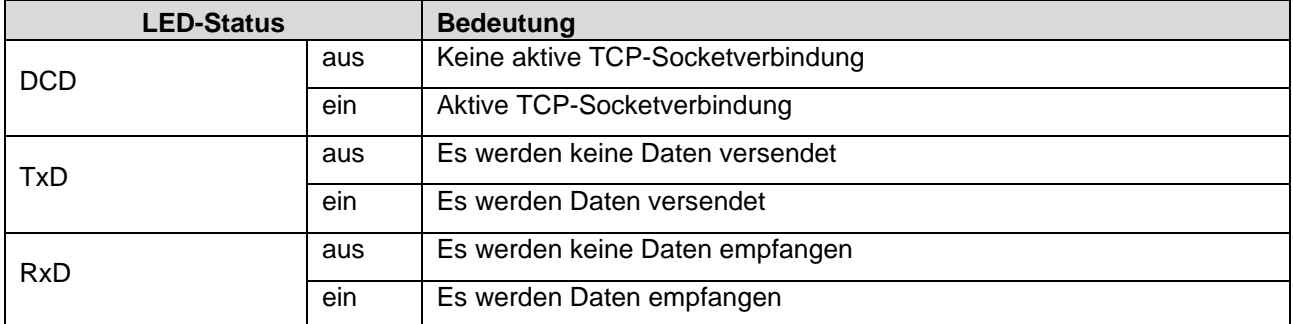

Leuchtdioden auf dem Adapterboard "Elster 73025997":

Leuchtdioden auf dem CloudLink 5G":

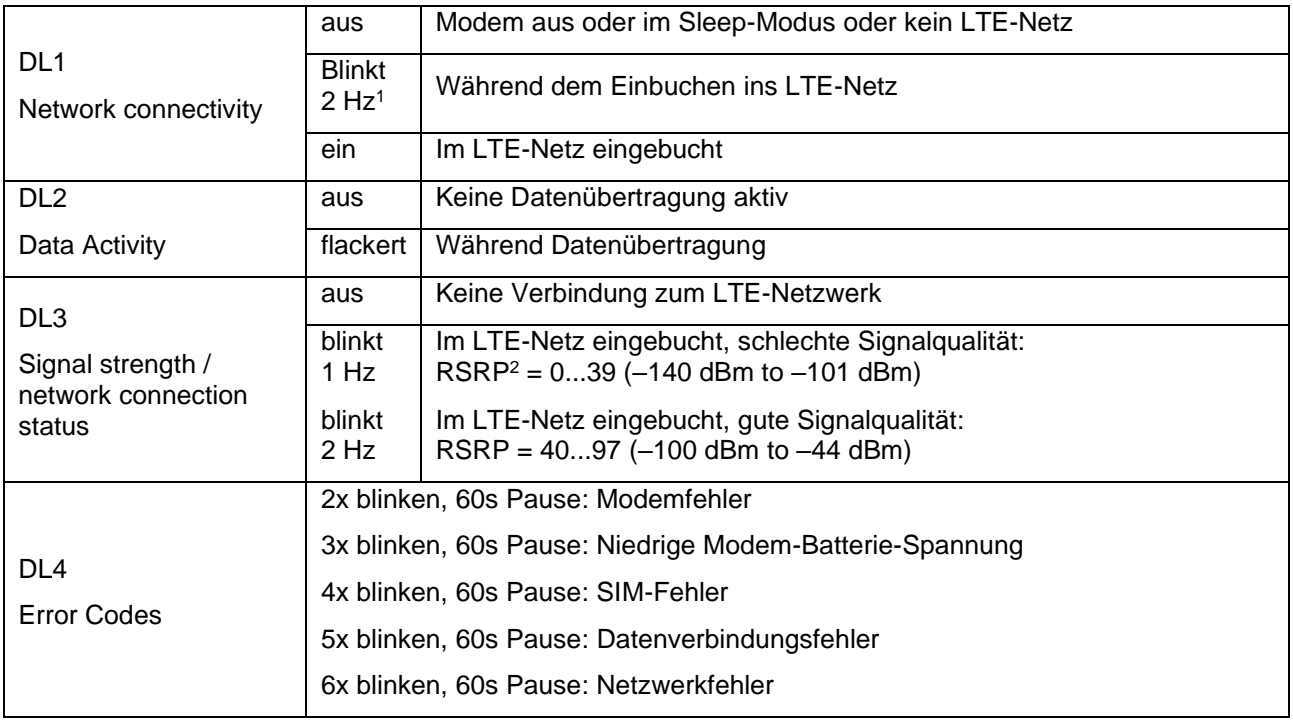

*:*

 $<sup>1</sup>$  Hz = Hertz = Anzahl Blinks pro Sekunde</sup>

<sup>2</sup> RSRP = Reference Signal Received Power

#### <span id="page-28-0"></span>**Zulassungen** A

#### <span id="page-28-1"></span> $A-1$ EG-Konformitätserklärung

F

EU Declaration of Conformity No. DEMZE1721 EU-Konformitätserklärung Nr.

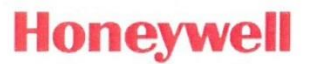

# **FE260**

Typ, Ausführung Manufacturer Hersteller

Product

Produkt

**Type, Model** 

**Function Expansion Unit** Funktions-Erweiterungs-Einheit

#### The object of the declaration described above is in conformity with the relevant Union harmonisation legislation:

Der oben beschriebene Gegenstand der Erklärung erfüllt die einschlägigen Harmonisierungsrechtsvorschriften der Union:

Elster GmbH, Postfach 1880, D - 55252 Mainz-Kastel; Steinern Straße 19-21

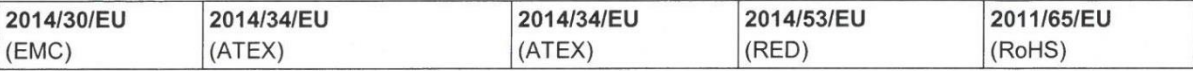

#### Relevant harmonised standards used:

Einschlägige harmonisierte Normen, die zugrunde gelegt wurden:

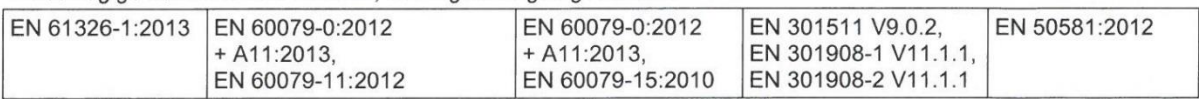

#### Certificates and interventions by notified bodies:

Bescheinigungen und Maßnahmen durch notifizierte Stellen:

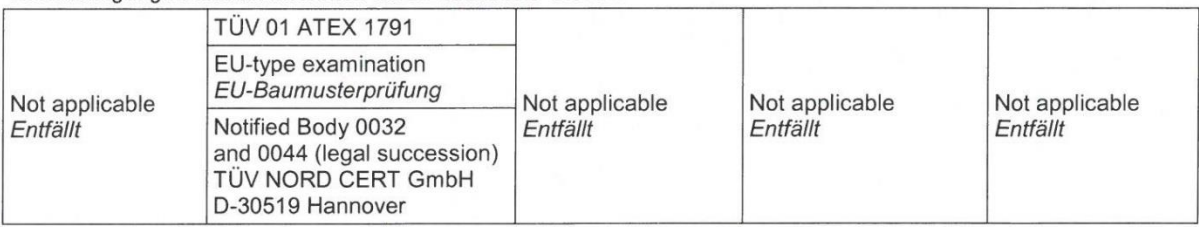

This declaration of conformity is valid for products labelled accordingly: Diese Konformitätserklärung gilt für entsprechend gekennzeichnete Produkte:

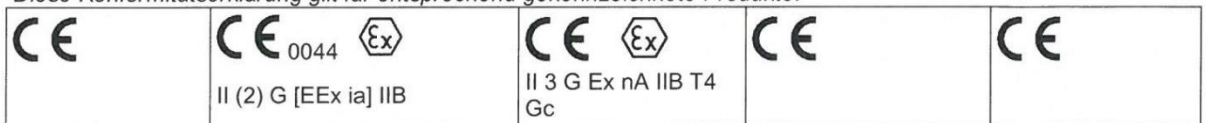

The production is subject to the following surveillance procedures:

Die Herstellung unterliegt folgenden Überwachungsverfahren:

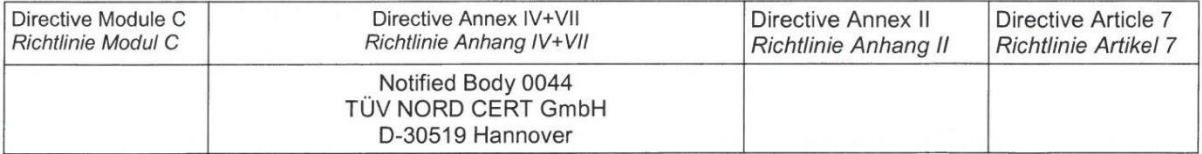

This declaration of conformity is issued under the sole responsibility of the manufacturer. If alterations are made to the product or it is modified, this declaration becomes void with immediate effect.

Die alleinige Verantwortung für die Ausstellung dieser Konformitätserklärung-trägt der Hersteller. Bei Umbau des Produkts oder Änderungen am Produkt verliert diese Erklärung mit sofortiger Wirkung ihre Gültigkeit.

**Elster GmbH** 

Mainz-Kastel, 31.08.2017

Signed for and on behalf of Unterzeichnet für und im Namen von

Place and date of issue Ort und Datum der Ausstellung

Piet Platschorre, Managing Director, General Manager PMC Europe

Jörg Kern,

Sr R&D Manager **Gas Metering** 

#### <span id="page-29-0"></span> $A-2$ Baumusterprüfbescheinigung als zugehöriges Betriebsmittel

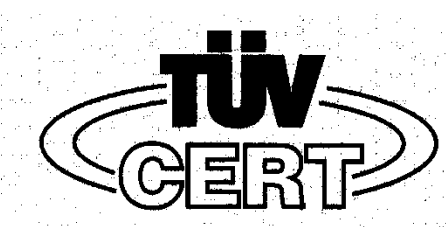

# **EG-Baumusterprüfbescheinigung**

 $(2)$ Geräte und Schutzsysteme zur bestimmungsgemäßen Verwendung in explosionsgefährdeten Bereichen - Richtlinie 94/9/EG

EG Baumusterprüfbescheinigungsnummer  $(3)$ 

## **TÜV 01 ATEX 1791**

- $(4)$ Platine Tvp FE260-SVB Gerät:
- $(5)$ Hersteller: **Elster GmbH**
- Steinernstraße 19-21  $(6)$ Anschrift:
	- D 55252 Mainz-Kastel
- $(7)$ Die Bauart dieses Gerätes sowie die verschiedenen zulässigen Ausführungen sind in der Anlage zu dieser Baumusterprüfbescheinigung festgelegt.
- Der TÜV Hannover/Sachsen-Anhalt e.V., TÜV CERT-Zertifizierungsstelle, bescheinigt als  $(8)$ benannte Stelle Nr. 0032 nach Artikel 9 der Richtlinie des Rates der Europäischen Gemeinschaften vom 23. März 1994 (94/9/EG) die Erfüllung der grundlegenden Sicherheits- und Gesundheitsanforderungen für die Konzeption und den Bau von Geräten und Schutzsystemen zur bestimmungsgemäßen Verwendung in explosionsgefährdeten Bereichen gemäß Anhang II der Richtlinie.

Die Ergebnisse der Prüfung sind in dem vertraulichen Prüfbericht Nr. 02 YEX 137103 festgelegt.

- $(9)$ Die grundlegenden Sicherheits- und Gesundheitsanforderungen werden erfüllt durch Übereinstimmung mit
	- EN 50014:1997 EN 50020:1994
- (10) Falls das Zeichen "X" hinter der Bescheinigungsnummer steht, wird auf besondere Bedingungen für die sichere Anwendung des Gerätes in der Anlage zu dieser Bescheinlaung hingewiesen.
- (11) Diese EG-Baumusterprüfbescheinigung bezieht sich nur auf die Konzeption und den Bau des festgelegten Gerätes gemäß Richtlinie 94/9/EG. Weitere Anforderungen dieser Richtlinie gelten für die Herstellung und das Inverkehrbringen dieses Gerätes.
- (12) Die Kennzeichnung des Gerätes muss die folgenden Angaben enthalten;

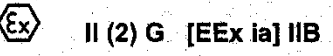

TÜV Hannover/Sachsen-Anhalt e.V. TÜV CERT-Zertifizierungsstelle Am TÜV 1 D-30519 Hannover

 $4450$  or  $400$ Der Leiter

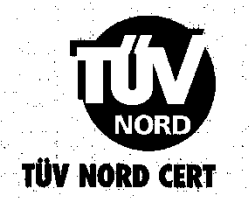

Hannover, 14.01.2002

TÜV CERT A4 07 01 10 000 L6

Diese EG-Baumusterprüfbescheinigung darf nur unverändert welterverbreitet werden. Auszüge oder Änderungen bedürfen der Genehmigung des TÜV Hannover/Sachsen-Anhalt e.V.

 $(1)$ 

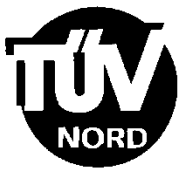

 $(13)$ 

#### **ANLAGE**

# (14) EG-Baumusterprüfbescheinigung Nr. TÜV 01 ATEX 1791

(15) Beschreibung des Gerätes

Die Platine FE260-SVB ist ein zugehöriges Betriebsmittel. Sie dient zur galvanisch getrennten eigensicheren Speisung und zur galvanischen Trennung und Verstärkung von Signalen vornehmlich von Zustandsmengenumwerten, wie z.B. Typ EK260. Das Gerät erfüllt Kategorie 2.

**Elektrische Daten** 

Stromversorgung FE 260 (Klemmen 230V, PE)

Impulsausgänge (Klemmen A1...A4)

Interface Stromkreis

Interface- und Strom-

versorgungsstromkreis

(Klemmen R+, R-; T+, Ti)

Eigensichere Stromversorgung (Klemmen U+,U-)

U = 230 V, + 10 / - 15 %, 50...60 Hz; max, 1,5 W  $U_m = 253 V$ 

 $U \leq 30$  V DC.  $I \leq 50$  mA  $U_m = 253 V$ 

in Zündschutzart Eigensicherheit EEx ia IIB bzw. EEx ib IIB

Höchstwerte:  $U_o = 9,6$  V  $P_0 = 473$  mW Kennlinie: trapezförmig

höchstzul. äußere Induktivität  $L_0 = 1$  mH höchstzul. äußere Kapazität  $C_0 = 1.1 \text{ }\mu\text{F}$ 

Die anderen Höchstwerte siehe unten.

in Zündschutzart Eigensicherheit EEx ia IIB bzw. EEx ib IIB

Höchstwerte:

 $U_o = 6,5$  V  $P_0 = 423$  mW Kennlinie: trapezförmig

höchstzul. äußere Induktivität  $L_0 = 1$  mH höchstzul. äußere Kapazität C<sub>o</sub>= 6,1 µF

Die anderen Höchstwerte siehe unten.

Gemeinsame Höchstwerte für die trapezförmigen Stromkreise:

$$
I_0 = 99
$$
 mA

 $P_0$  = 473 mW (max. Summenleistung beider Stromkreise)

 $R_i = 193 \Omega$ 

BA02 04.00

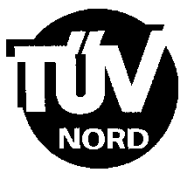

Anlage EG-Baumusterprüfbescheinigung Nr. TÜV 01 ATEX 1791

Eigensichere Impulsausgänge (Klemmen DA1+, DA-;  $...$ ; DA4+, DA4-)

in Zündschutzart Eigensicherheit EEx ia IIB bzw. EEx ib IIB Höchstwerte  $U_0$  =  $6.5V$  $\overline{P_o}$  =  $1$  mA  $1.4$  mW Kennlinie: linear höchstzul. äußere Induktivität  $L_0 = 1$  H höchstzul. äußere Kapazität  $C_0 = 570 \mu F$ 

Die eigensicheren Stromkreise sind von allen übrigen Stromkreisen bis zu einem Scheitelwert der Nennspannung von 375 V sicher galvanisch getrennt.

- (16) Prüfungsunterlagen sind im Prüfbericht Nr. 02 YEX 137103 aufgelistet.
- (17) Besondere Bedingung

keine

(18) Grundlegende Sicherheits- und Gesundheitsanforderungen

keine zusätzlichen

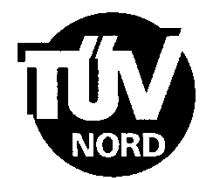

## 1. ERGÄNZUNG zur EG-Baumusterprüfbescheinigung Nr. TÜV 01 ATEX 1791

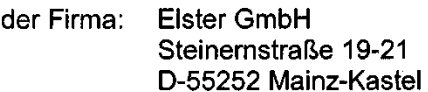

Die Platinen des Typ FE260-SVB dürfen zukünftig auch entsprechend den Prüfungsunterlagen gefertigt und betrieben werden.

Die Änderungen bei Typ FE260-SVB, Variante mit Netzspannungsversorgung, betreffen den inneren Aufbau der Platine. Die elektrischen Daten und alle weiteren Daten gelten für diesen Typ unverändert. Die Ident.-Nummer der Platine lautet: 73017231.

Des Weiteren werden die Platinen um einen Typ mit Gleichspannungsversorgung erweitert. Die Typenbezeichnung diesen Typs lautet: FE260-SVB-DC. Bedingt durch die geänderte Versorgungsspannung und einem zusätzlichen eigensicheren Digitaleingang ändern sich einige elektrischen Daten und der zulässige Umgebungstemperaturbereich.

Der zulässige Umgebungstemperaturbereich für den Typ FE260-SVB-DC ist -20°C bis 60°C.

#### Elektrische Daten für FE260-SVB-DC

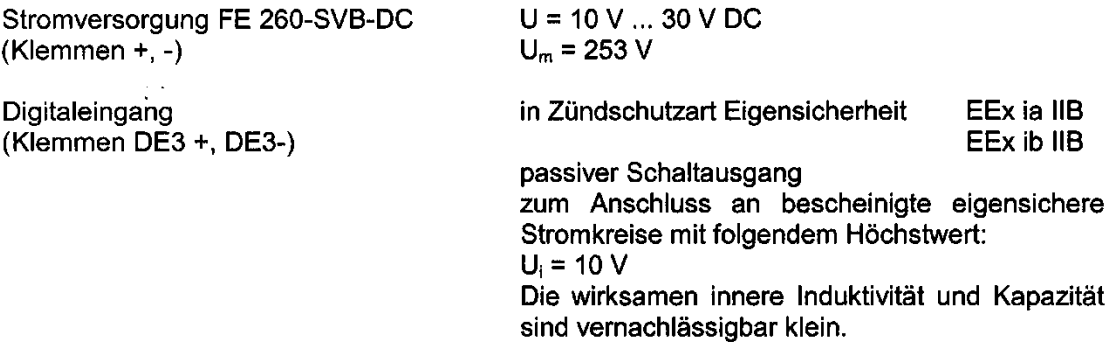

Alle weiteren Angaben gelten unverändert für diese Ergänzung.

Platinen des Typ FE260-SVB und FE260-SVB-DC gemäß der EG-Das Baumusterprüfbescheinigung TÜV 01 ATEX 1791, incl. dieser 1. Ergänzung, erfüllen auch die Anforderungen der EN 50 014:1997+A1+A2 und EN 50 020:2002.

Prüfungsunterlagen sind im Prüfbericht Nr. 04 YEX 551450 aufgelistet.

Hannover, 25.06.2004

TÜV NORD CERT GmbH & Co. KG TÜV CERT-Zertifizierungsstelle Am TÜV 1 D-30519 Hannover Tel.: 0511 986-1470 Fax: 0511 986-2555

Kkinde

3A 02 11.03

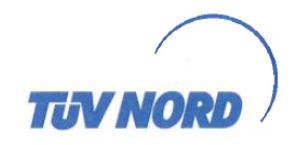

# 2. ERGÄNZUNG

#### zur Bescheinigungsnummer:

Gerät:

Platine Typ FE260-SVB V21 und FE260-SVB-DC V11

Hersteller: Anschrift:

Elster GmbH Steinernstraße 19-21 55252 Mainz-Kastel Deutschland

**TÜV 01 ATEX 1791** 

Auftragsnummer: Ausstellungsdatum: 8000418567 23.04.2013

Änderungen:

Das Gerät darf künftig auch entsprechend den im Prüfbericht aufgelisteten Unterlagen gefertigt werden. Die Änderungen betreffen die Werte einiger Bauteile. Die zur Beurteilung herangezogenen Normen wurden nur auf die Änderungen am Gerät angewendet.

Die elektrischen Daten sowie alle weiteren Angaben gelten unverändert für diese Ergänzung.

Diese Ergänzung erfüllt die Anforderungen der folgenden Normen:

EN 60079-0:2012 EN 60079-11:2012

Die Kennzeichnung lautet weiterhin wie folgt:

 $\langle \xi_x \rangle$  II (2) G [EEx ia] IIB

(16) Die Prüfungsunterlagen sind im Prüfbericht Nr. 13 203 117346 aufgelistet.

(17) Besondere Bedingungen

keine

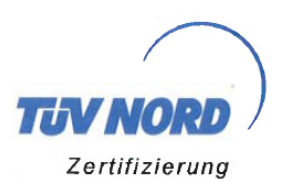

**TÜV NORD CERT GmbH** Langemarckstr 20 45141 Essen

#### Prüfbericht

#### 13 203 117346 vom 23.04.2013

EN 60 079-11:2012 Eigensicherheit "i"

Platine Typ FE260-SVB V21 und FE260-SVB-DC V11

Allgemeine Anforderungen

Auftraggeber:

Elster GmbH Steinernstraße 19-21 55252 Mainz-Kastel Deutschland

Auftragsnummer: 8000418567

**ZA Nummer:** 35117346

Prüfgegenstand:

Beurteilungsgrundlage:

Prüflabor:

TÜV NORD CERT GmbH Büro Hannover Am TÜV 1 30519 Hannover

EN 60079-0:2012

Siehe Prüflabor

n.e.

Ort der Prüfung:

Eingangsdatum des Prüfgegenstandes:

bis 23.04.2013 Datum der Prüfung:

Interpretationen:

Die Prüfergebnisse bestätigen die Übereinstimmung der Änderungen am, unter Prüfgegenstand genannten, Geräte mit den Anforderungen der oben genannten Prüfgrundlagen.

**Erstellt** Der Sachverständige:

(Gordon Neuroth)

Dieser Bericht umfasst 3 Seiten

Freigegeben Der Leiter des Prüflabors / der Revisor:

(Klaus Hoferichter)

Dieser technische Bericht stellt das Ergebnis der Prüfung an dem vorgestellten Prüfgegenstand dar. Eine allgemein gültige Aussage über die Qualität der Produkte aus der laufenden Fertigung kann daraus nicht abgeleitet werden. Die auszugsweise Vervielfältigung dieses technischen Berichts und die Verwendung zu Werbezwecken bedürfen der schriftlichen Genehmigung des Prüflaboratoriums

# <span id="page-35-0"></span>**B Technische Daten**

#### <span id="page-35-1"></span>**B-1 Allgemeine Daten (Mechanik und Umgebungsbedingungen)**

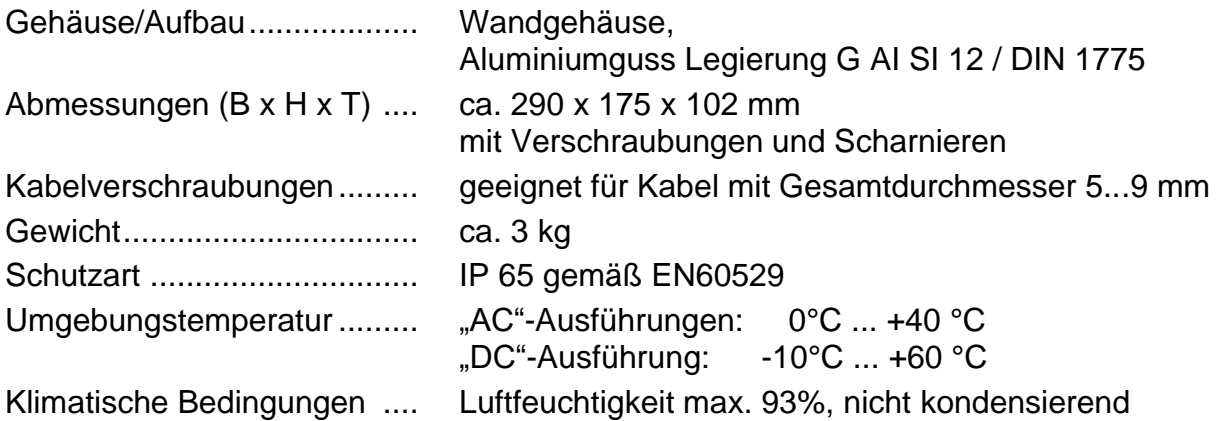

#### <span id="page-35-2"></span>**B-2 Stromversorgung**

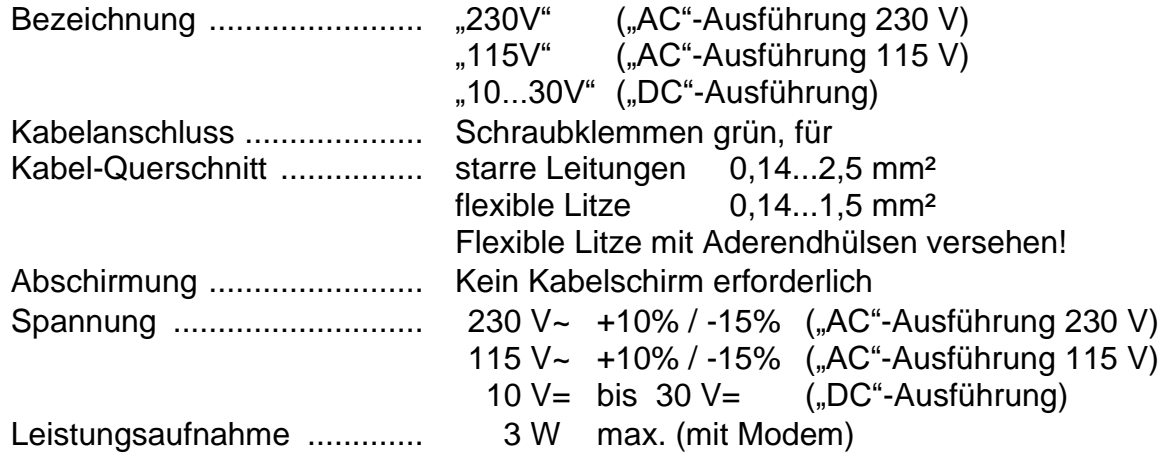

## <span id="page-35-3"></span>**B-3 Anschlusskabel und Verschraubungen**

Damit nach Anschluss aller Kabel die IP Schutzart erhalten bleibt und die Zugentlastung der Verschraubungen gewährleistet ist, müssen die folgenden Werte eingehalten werden.

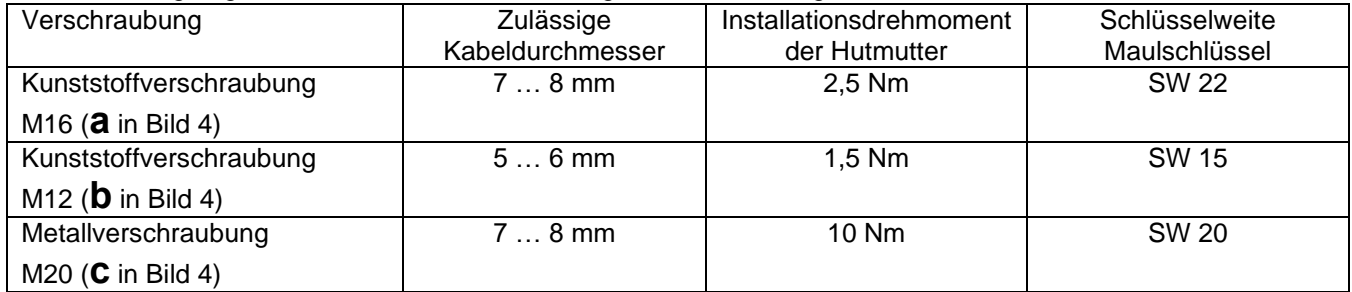

Pro Klemmpunkt darf nur jeweils ein Leiter angeschlossen werden!

Der Leiter muss 11 mm abisoliert sein und wird 14 mm weit in die Klemme eingeführt!

# <span id="page-36-0"></span>**B-4 Eigensichere Stromversorgung für den Mengenumwerter**

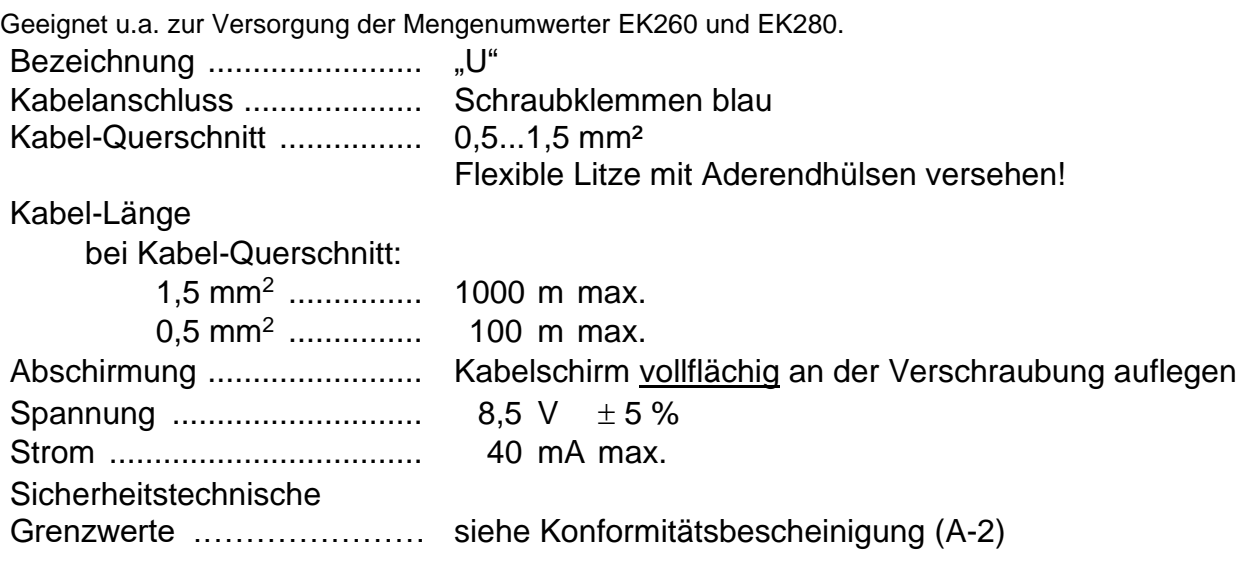

# <span id="page-36-1"></span>**B-5 Anschlüsse für Digital-Ausgänge des Mengenumwerter**

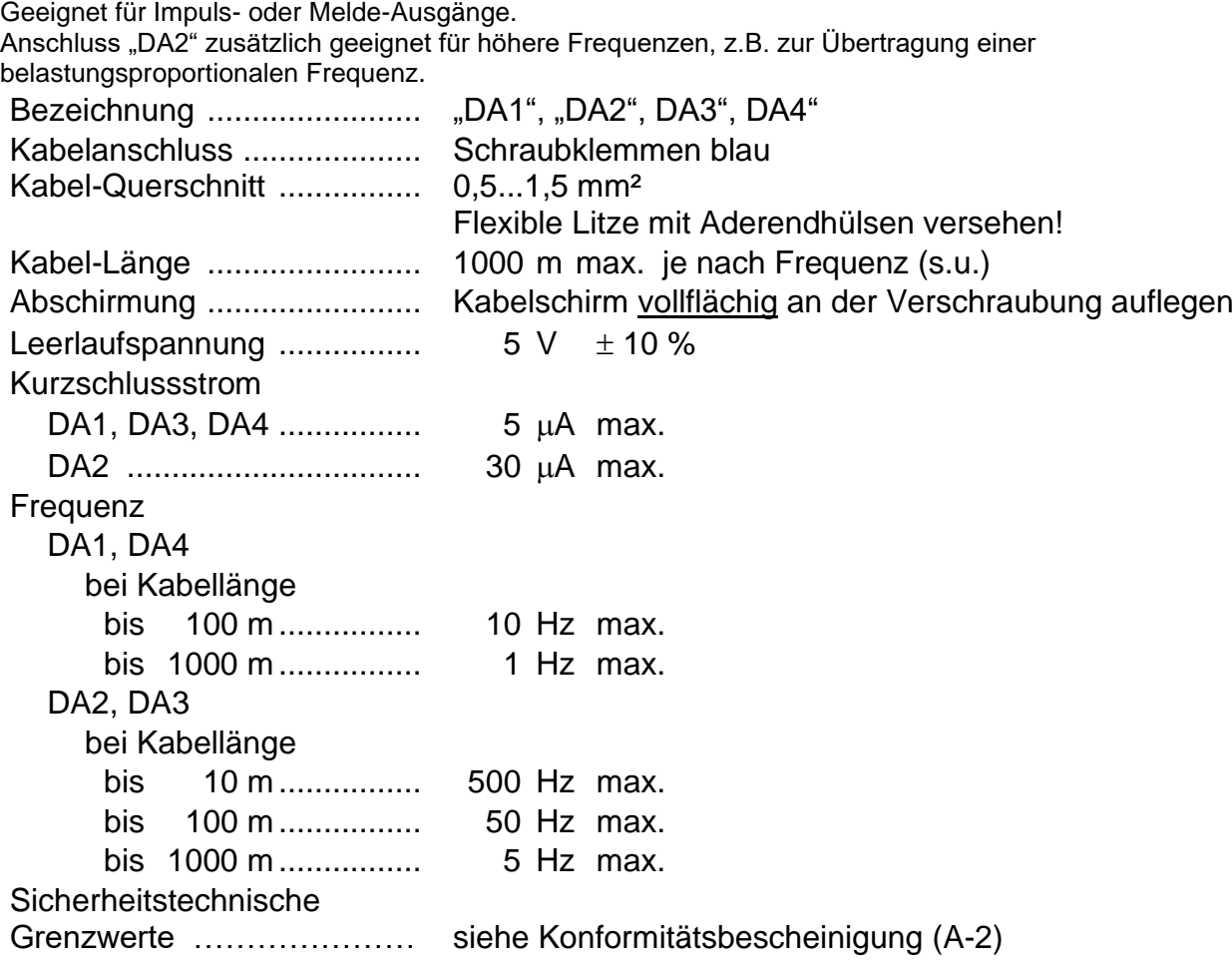

#### <span id="page-37-0"></span>**B-6 Serielle Datenschnittstelle zum Mengenumwerter**

Eigensichere RS-RS.485-Schnittstelle für Vierleiter-Betrieb

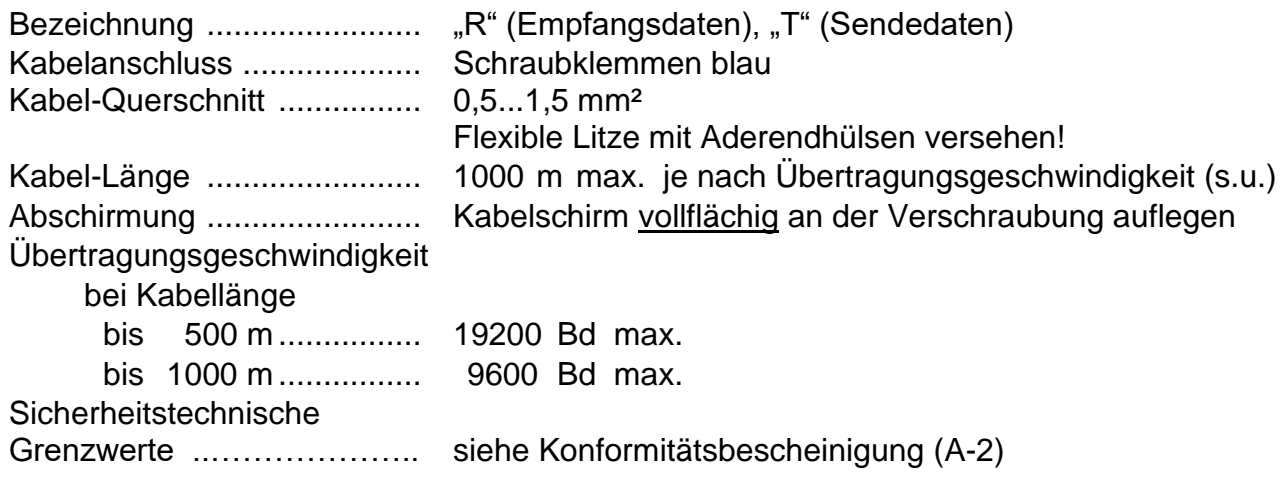

#### <span id="page-37-1"></span>**B-7 Digital-Ausgänge**

Einzeln galvanisch getrennte Transistor-Ausgänge (Open Collector)

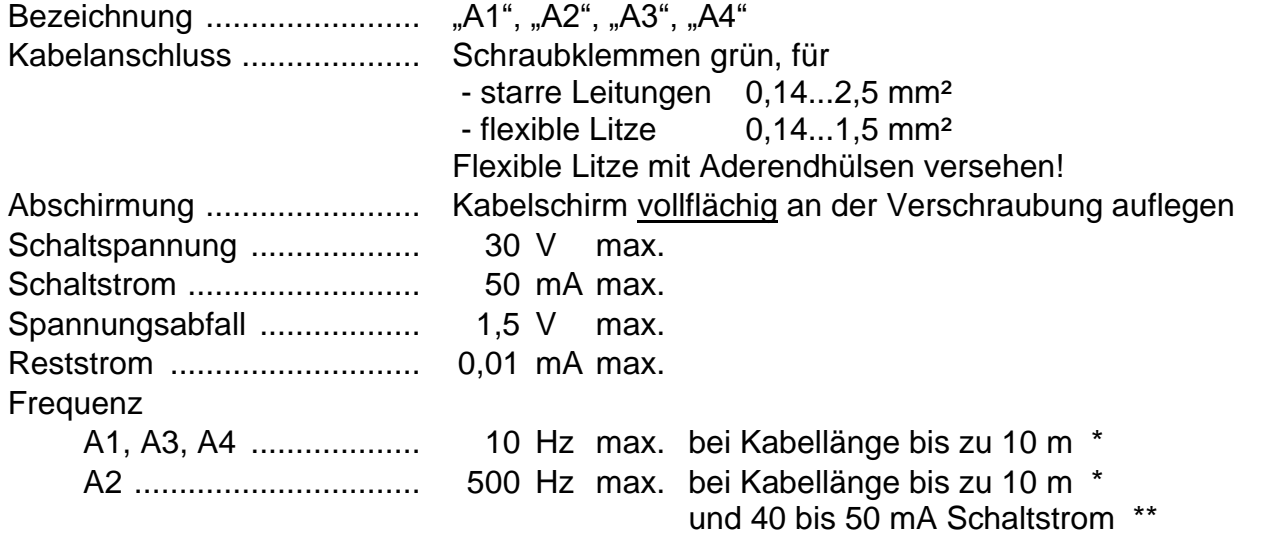

Bei Kabellänge von mehr als 10 m zwischen FE260 und Mengenumwerter (eigensichere Stromkreise) kann die Maximalfrequenz nicht garantiert werden. (Siehe [B-5](#page-36-1) und Kapitel [3.3.1\)](#page-11-0)

\*\* Bei kleinerer Last (kleinerem Schaltstrom) sinkt die übertragbare Frequenz! In diesem Fall kann ein ohmscher Widerstand parallel zur Last geschaltet werden, so dass sich insgesamt ein Schaltstrom von ca. 40 bis 50 mA (nicht mehr !) ergibt. Der Widerstand sollte eine Belastbarkeit von 2 Watt oder höher besitzen. Bitte beachten Sie, dass der Schaltstrom bei Frequenzen über ca. 1 Hz mit einem handelsüblichen Amperemeter (Multimeter) nicht messbar ist. Zur Bestimmung des Schaltstroms können Sie ein

Amperemeter anstelle der Ausgangsklemmen der FE260 anschießen.an den Eingang des später mit der FE260 zu verbindenden Gerätes anschließen.